# Microsoft.PL-500.vNov-2023.by.LeePhanWoang,46q

Number: PL-500 Passing Score: 800 Time Limit: 120 File Version: 12.0

Exam Code: PL-500

Exam Name: Microsoft Power Automate RPA Developer

#### Case Study 01

#### Contoso Pharmaceuticals

#### Background

Contoso Pharmaceuticals distributes specialty pharmaceuticals, ingredients, and raw materials throughout North America. The company has 33 offices and 12 warehouses across the US, Mexico, and Canada. As their customers' needs grow in sophistication, Contoso wants to delight customers with breakthrough products, exceptional service, and on-time delivery of materials. They want to automate time consuming and manual processes that are prone to error. Contoso wants to consolidate and automate ordering and fulfillment processes.

- The company has a fleet of 500 delivery trucks. The company has 150 drivers and uses third-party contractors to deliver goods.
- The company has 400 warehouse workers and 30 finance clerks.
- Contoso has 85 sales representatives and 50 customer service representatives. Sales representatives spend most of their time on the road visiting customers or prospects.
- The IT department consists of four system administrators and six system analysts.

#### Current environment

#### Overview

Contoso Pharmaceuticals has a custom enterprise resource management (ERP) system. It is difficult to integrate other applications and services with the system. Office staff manually key in purchase orders, customer orders, and invoices after they receive a scan or hard copy of an agreement.

## **Applications**

- The company uses a custom supplier management system named SMSApps that runs on each user's workstation. The system is costly to run and maintain. SMSApp does not have an API.
- Sales representatives manage customer requests by using Dynamics 365 Sales.
- Contoso has Microsoft Power Platform development, user acceptance testing (UAT), and production environments.
- Administrators create one Accounts Payable (AP) mailbox for each environment to support testing.
- The use of a DLP policy and Desktop Flow development is specified as part of the automation requirements.

#### **Business process**

- 1. Sales representatives create quotes by using a Microsoft Word document template. The template allows representatives to include product quantity, and cost estimation details that will be needed to fulfil an order. The representative converts quotes to a PDF file and emails the file to the customer for approval.
- 2. The sales representative alerts the finance team about the new order and emails the finance team a copy of the quote for processing.
- 3. The finance team prints the quote and manually creates a purchase order (PO) into SMSApp to request materials from a known and trusted vendor.
- 4. The SMSApp distributes the PO to stakeholders. The system sends a copy to a shared finance team mailbox.
- 5. Once a PO is fulfilled by a vendor, the system sends an email to the finance mailbox. The finance team releases an order to the warehouse.
- 6. Materials are shipped from the vendor to one of Contoso's warehouses. Warehouse workers enter key information from the waybill into SMSApp. The materials are unloaded and racked in the warehouse until they are shipped to customers.
- 7. Upon checking for new daily orders in SMSApp, they see an open order is pending that is awaiting the newly received materials 8. The Warehouse worker loads an order onto a truck for delivery and marks the order as complete in SMSApp.
- 9. Sales representatives provide fulfillment status and tracking information for orders.
- 10. A finance clerk prepares an invoice and sends the invoice to the customer by email. The clerk sends a copy of the email to the shared AP mailbox.
- 11. The AP team monitors the shared mailbox to confirm that the customer has paid the invoice.

#### Requirements

#### **Functional requirements**

- Large volume orders must be processed before other orders.
- Invoices must be cross-checked with received items against packing slip for shipments.

- The finance team must be able to analyze patterns in transactional data to conduct fraud prevention activities.
- You must automate the process of entering data about incoming orders into SMSApp.
- The solution must follow the principle of least privilege.

Purchase Order Quantity flow

- You must create an unmanaged solution to update purchase order details in SMSApp. The flow must use a manual trigger.
- Members of Accounts Payable team will be testers for the solution. They must be able to access the Purchase Order Quantity flow.

Flow for processing invoice data

- You must create a flow to monitor the AP mailbox. When an invoice arrives as an attachment in the inbox, the flow must automatically process the invoice data by using a form processing model. The flow must cross-check the received items against the packing slip.
- You must use different Accounts Payable email addresses for development user acceptance testing

(UAT), and production environments.

- You must use an environment variable to represent the Accounts Payable mailbox for the environment in use.
- You must be able to use the environment variable across multiple cloud flows, a custom connector, and a canvas app.

Technical requirements

- Users must only be allowed to connect to and access systems that are required for the employee to perform required job tasks.
- All automation flows must be either co-owned or shared between staff.
- All employees must be able to access the new environment to build personal productivity automations.
- You must distribute the workload for desktop flows to optimize productivity.

Monitor flows

• All data extracted from Invoices should be stored in a custom Dataverse entity. Only employees who are part of Finance role should be able to edit all Invoice data but must be prevented from creating or deleting one.

Issues

Invoice data

All users report that they can see and modify invoice data.

New environment

- The IT department creates a new environment. A user creates a cloud flow named FlowA in the environment that triggers a desktop flow. A user reports that the cloud flow does not trigger the desktop flow to run.
- Microsoft Dataverse is not provisioned in the new environment. You attempt to create a Desktop flow in the default environment but receive a Dataverse error message and cannot proceed.

Data entry automation flow

An administrator runs a new desktop flow in the development environment to automate data entry into SMSApp. The flow automatically reverts to a suspended state.

Order fulfillment flow

You must automate the customer communication process by using an unattended desktop flow. The flow must check the fulfillment status of each active order in SMSApp. If an order is fulfilled, the flow must send the customer an email that includes tracking information for their order.

#### **QUESTION 1**

You need to identify the cause for the SMSApp data entry issue. What is the root cause?

- A. The DLP policy that contains the desktop flow connector was deleted.
- B. The default policy group is set to Blocked.
- C. The desktop flow was not shared with the finance clerk.
- D. The scope of the DLP policy was changed to exclude the development environment

E. The Power Automate Management connector is assigned to the Business category.

#### **Correct Answer: B**

Section: Explanation:

#### **QUESTION 2**

You need to configure the flow for processing invoices that arrive in the AP mailbox. Which three elements should you use? Each correct answer presents part of the solution. NOTE: Each correct selection is worth one point.

- A. Document type
- B. Location
- C. Pages
- D. Al model
- E. Form type
- F. Form

Correct Answer: A, C, D

Section: Explanation:

#### **QUESTION 3**

You need to implement security to resolve the invoice data issue

Which three actions should you perform? Each correct answer presents part of the solution.

NOTE: Each correct selection is worth one point.

- A. Clear the Create and Delete permissions. Set the Read permission and Write permission values to Organization.
- B. Select the Finance role, select Custom Entities and navigate to the table.
- C. In Microsoft Power Platform admin center, navigate to the Users section.
- D. In Microsoft Power Platform admin center, navigate to the Security roles section.
- E. Clear the Create and Delete permissions. Set the Read permission and Write permission values to Business unit.
- F. Select the Finance role select Core Records, and then navigate to the table.

Correct Answer: B, D, E

# Section: Explanation:

To implement security to resolve the invoice data issue, you need to perform three actions: In Microsoft Power Platform admin center, navigate to the Security roles section. This is where you can manage the security roles for your environment and assign them to users or teams. Select the Finance role, select Custom Entities and navigate to the table. This is where you can configure the access level for each entity in your environment based on your security role. Clear the Create and Delete permissions. Set the Read permission and Write permission values to Business unit. This will restrict users with this role from creating or deleting records in this table, but allow them to read or write records within their business unit.

# **QUESTION 4**

You need to resolve the fulfillment status flow issue.

Which three actions should you perform? Each correct answer presents part of the solution.

NOTE: Each correct selection is worth one point.

- A. Ensure that the flow instance does not remain in the queue for more than three hours.
- B. Ensure that all users are signed out from the target machine.
- C. Use different local Windows accounts for all machines.
- D. Ensure that the flow is not using elevated privileges.
- E. Trigger the flow by using an on-premises data gateway.

Correct Answer: B, C, E

Section: Explanation:

#### **QUESTION 5**

You need to configure permissions for the Purchase order quantity flow. Which permission should you assign?

- A. Co-owner
- B. Run-only user
- C. Owner
- D. User

#### **Correct Answer: B**

Section:

## **Explanation:**

To configure permissions for the Purchase order quantity flow, you should assign the run-only user permission to the finance clerk. This will allow them to run the flow without being able to edit or share it1. The other permissions are not suitable for this scenario because:Co-owner permission would give the finance clerk full access to edit, share, and delete the flow, which is not necessary or desirable1. Owner permission would transfer the ownership of the flow to the finance clerk, which would remove your access and control over it1. User permission would not allow the finance clerk to run the flow at all, only to view it1.

### **QUESTION 6**

You need to ensure that the solution uses the correct accounts payable mailbox. Which three actions should you perform? Each correct answer part of the solution, NOTE: Each correct selection is worth one point.

- A. Set the current value for the accounts payable mailbox in the environment.
- B. Set the default value for the accounts payable mailbox in the environment.
- C. Turn off and then turn on the cloud flows.
- D. Use separate environment variables for the cloud flow and the canvas app.
- E. Use one environment variable for both the cloud flows and the canvas app.

Correct Answer: A, C, E

Section: Explanation

To ensure that the solution uses the correct accounts payable mailbox, you need to perform three actions: Set the current value for the accounts payable mailbox in the environment. This will update the value of the environment variable that stores the email address of the accounts payable mailbox1. Turn off and then turn on the cloud flows. This will refresh the cloud flows and make them use the updated value of the environment variable for both the cloud flows and the canvas app. This will ensure consistency and avoid duplication of data across different components of your solution 1.

#### **QUESTION 7**

**HOTSPOT** 

You need to configure the solution.

What should you use? To answer, select the appropriate options in the answer area.

NOTE: Each correct selection is worth one point.

# **Hot Area:**

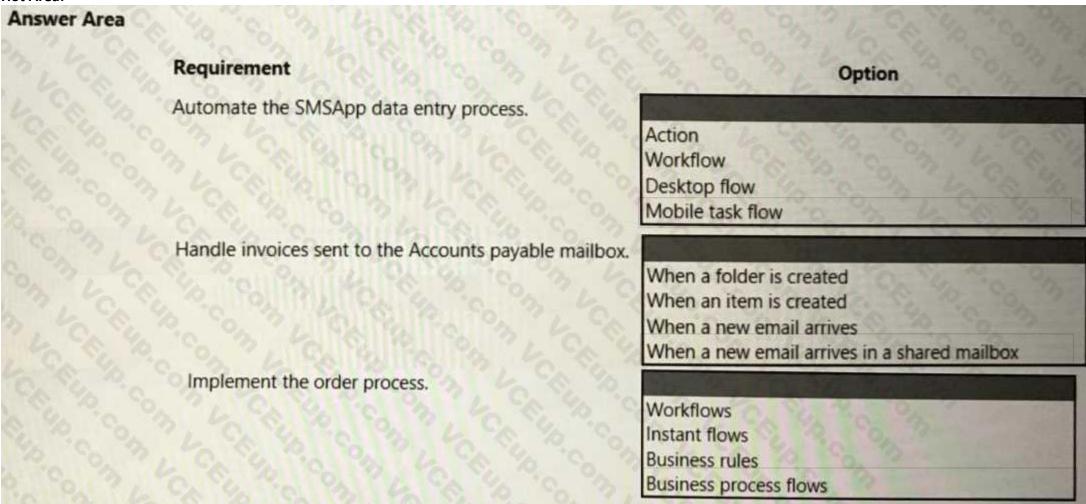

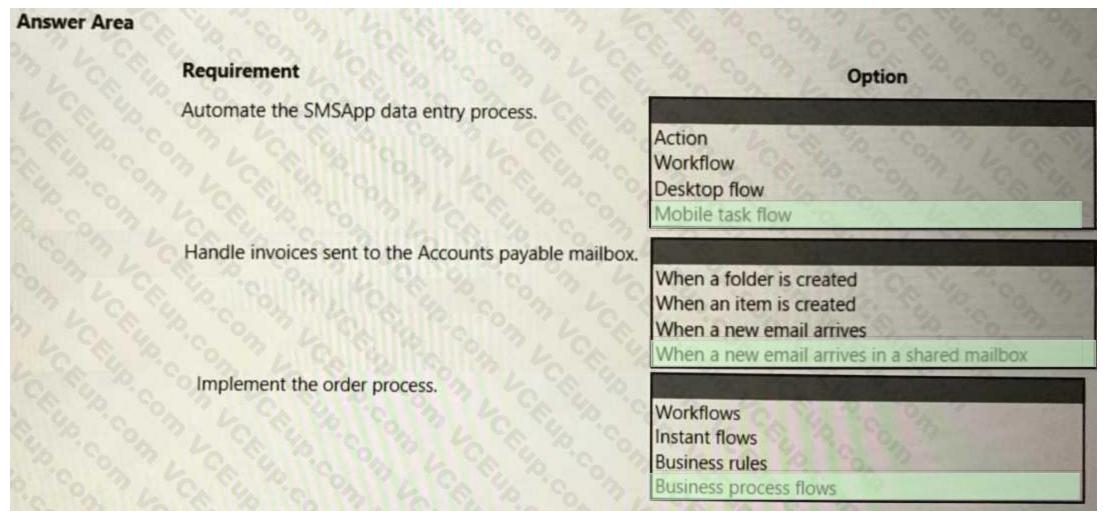

**Explanation:** 

# **QUESTION 8**

HOTSPOT

You need to determine the causes for the reported issues.

What are the causes? To answer, select the appropriate options in the answer area.

NOTE: Each correct selection is worth one point.

| Issue                         | Cause                                                                                                    |
|-------------------------------|----------------------------------------------------------------------------------------------------|
| New environment               | TO, 17 1 CO. 10 10 10 10 10 10 10 10 10 10 10 10 10                                                                                                    |
|                               | Flow checker did not run.                                                                                                    |
| % 6 3 6 6                     | Admin mode is turned on.                                                                                                    |
|                               | Admin mode is turned off.                                                                                                    |
| Son By CASE CON               | A connector was added to a DLP policy.                                                                                                    |
| FlowA                         | THE RESIDENCE OF THE PARTY OF THE PARTY OF T |
| 6 6 6 6                       | The user is in the wrong environment.                                                                                                    |
|                               | The user does not have the correct permissions.                                                                                                    |
| Dataverse error               |                                                                                                    |
| Control of the control of the | There is no Microsoft Dataverse database provisioned.                                                                                                    |
|                               | The user did not sign into Power Automate by using a Microsoft work account.                                                                                                    |
|                               | Microsoft Dataverse was not shared with the user from the development environment.                                                                                                    |

| Manual 3        |                                                                                                    |
|-----------------|----------------------------------------------------------------------------------------------------|
| Issue           | Cause                                                                                                    |
| New environment |                                                                                                    |
|                 | Flow checker did not run.                                                                                                    |
| 3, 6, 8, 9,     | Admin mode is turned on.                                                                                                    |
| 0.00 18410      | Admin mode is turned off.                                                                                                    |
| C. C. C. P.     | A connector was added to a DLP policy.                                                                                                    |
| FlowA           | THE RESERVE TO SELECT THE PARTY OF THE PARTY OF THE PARTY |
| 8 9 9 4         | The user is in the wrong environment.                                                                                                    |
|                 | The user does not have the correct permissions.                                                                                                    |
| Dataverse error |                                                                                                    |
| SO, 7, CA 16,   | There is no Microsoft Dataverse database provisioned.                                                                                                    |
|                 | The user did not sign into Power Automate by using a Microsoft work account.                                                                                                    |
|                 | Microsoft Dataverse was not shared with the user from the development environment.                                                                                                    |

**Explanation:** 

# **QUESTION 9**

DRAG DROP

You need to implement a solution to manage the priority of incoming orders.

Which three actions should you perform in sequence? To answer, move the appropriate actions from the list of actions to the answer area and arrange them in the correct order.

# **Select and Place:**

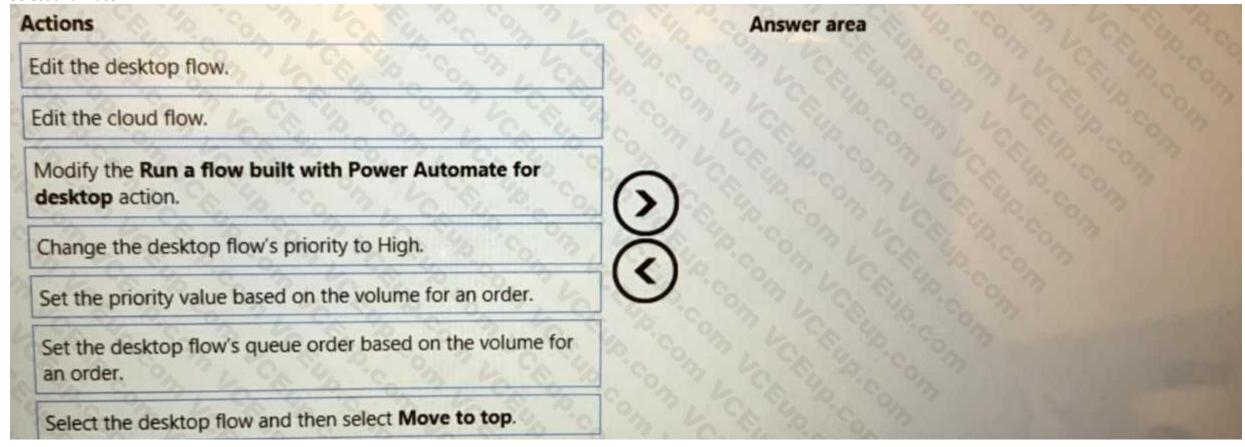

**Correct Answer:** 

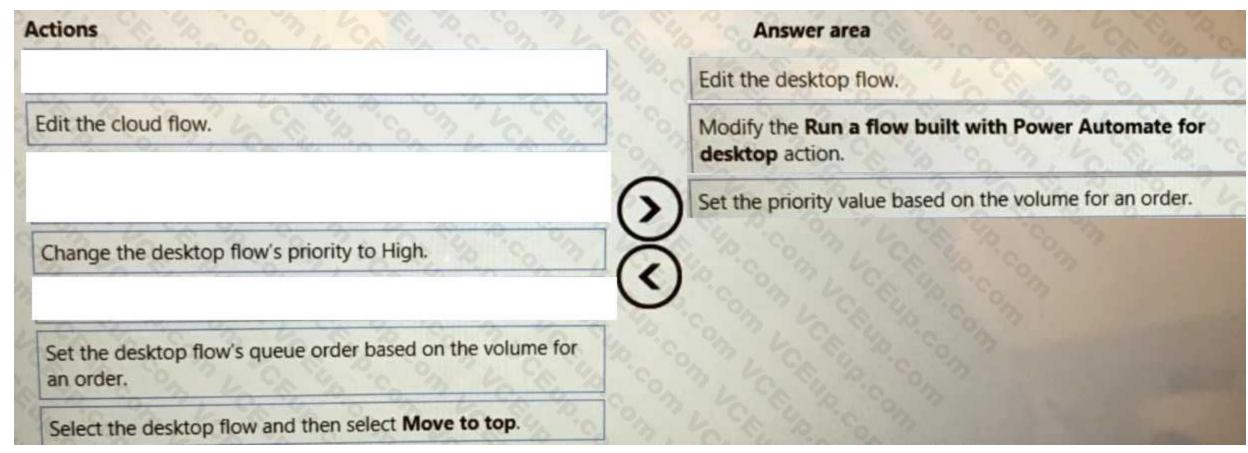

# **Explanation:**

To implement a solution to manage the priority of incoming orders, you need to perform three actions in sequence: Edit the cloud flow that triggers the desktop flow. This is where you can define the logic for setting the priority value based on the volume for an order1. Modify the Run a flow built with Power Automate for desktop action in the cloud flow. This is where you can pass the priority value as a parameter to the desktop flow1. Set the priority value based on the volume for an order in the desktop flow. This is where you can use the priority value as a dynamic content to determine how the desktop flow will run on the target machine1.

#### Exam B

# **QUESTION 1**

**HOTSPOT** 

A company has a customer relationship management (CRM) app installed on a machine.

Each month an employee signs into the machine by using their Azure Active Directory (Azure AD) account to generate a financial statement for each account in a list of accounts. The list of accounts is stored in Microsoft Dataverse. The employee must send each customer their statements by using Office 365 Outlook.

You need to develop a solution to automate the task.

Which components should you use? To answer, select the appropriate options in the answer area.

| Create a cloud flow that uses a manual trigger. Create a cloud flow that uses a schedule trigger. Create a desktop flow and use Windows Task Scheduler to trigger it. Create a desktop flow and trigger it manually.  Access the list of accounts.  Use the Relate rows action in a cloud flow. Use the List rows present in a table action in a cloud flow. Use the Get a row action in a cloud flow. Use the Get a row action in a desktop flow. Use the Run application action in a desktop flow. Use the Run application action in a desktop flow. Use the Run a flow built with Power Automate for desktop action in a cloud flow action in a desktop flow. Use the Run desktop flow action in a desktop flow. Use the Apply to each action in a desktop flow. Use the Por each action in a desktop flow. Use the Next loop action in a desktop flow. Use the Next loop action in a desktop flow. Use the Next loop action in a desktop flow. Use the Next loop action in a desktop flow. Use the Next loop action in a desktop flow. | Requirement                              | Action                                                                                                    |
|----------------------------------------------------------------------------------------------------|------------------------------------------|----------------------------------------------------------------------------------------------------|
| Create a cloud flow that uses a manual trigger. Create a cloud flow that uses a schedule trigger. Create a desktop flow and use Windows Task Scheduler to trigger it. Create a desktop flow and trigger it manually.  Access the list of accounts.  Use the Relate rows action in a cloud flow. Use the List rows present in a table action in a cloud flow. Use the Get a row action in a cloud flow. Use the Get a row action in a desktop flow. Use the Run application action in a desktop flow. Use the Run a flow built with Power Automate for desktop action in a cloud flow. Use the Run desktop flow action in a desktop flow. Use the Run desktop flow action in a desktop flow. Use the Run desktop flow action in a desktop flow. Use the Apply to each action in a desktop flow. Use the For each action in a desktop flow. Use the Next loop action in a desktop flow. Use the Next loop action in a desktop flow.                                                                                                    | Trigger the solution using a schedule.   |                                                                                                    |
| Create a cloud flow that uses a schedule trigger. Create a desktop flow and use Windows Task Scheduler to trigger it. Create a desktop flow and trigger it manually.  Access the list of accounts.  Use the Relate rows action in a cloud flow. Use the List rows present in a table action in a cloud flow. Use the Get a row action in a cloud flow. Use the Get a row action in a desktop flow. Use the Run application action in a desktop flow. Use the Run a flow built with Power Automate for desktop action in a cloud flow. Use the Run desktop flow action in a desktop flow. Use the Run desktop flow action in a desktop flow. Use the Apply to each action in a cloud flow. Use the Apply to each action in a desktop flow. Use the Por each action in a desktop flow. Use the Next loop action in a desktop flow. Use the Next loop action in a desktop flow.                                                                                                    | 5 6 6 6 B C C                            | Create a cloud flow that uses a manual trigger.                                                                                                    |
| Create a desktop flow and trigger it manually.  Use the Relate rows action in a cloud flow, Use the List rows action in a cloud flow, Use the List rows present in a table action in a cloud flow. Use the Get a row action in a cloud flow.  Use the Start service action in a desktop flow. Use the Run application action in a desktop flow. Use the Run a flow built with Power Automate for desktop action in a cloud flow.  Use the Run desktop flow action in a desktop flow. Use the Run desktop flow action in a desktop flow. Use the Apply to each action in a cloud flow. Use the For each action in a desktop flow. Use the Next loop action in a desktop flow. Use the Next loop action in a desktop flow.                                                                                                    |                                          | Create a cloud flow that uses a schedule trigger.                                                                                                    |
| Access the list of accounts.  Use the Relate rows action in a cloud flow. Use the List rows present in a table action in a cloud flow. Use the Get a row action in a cloud flow. Use the Get a row action in a cloud flow.  Use the Start service action in a desktop flow. Use the Run application action in a desktop flow. Use the Run a flow built with Power Automate for desktop action in a cloud flow. Use the Run desktop flow action in a desktop flow. Use the Apply to each action in a cloud flow. Use the Apply to each action in a desktop flow. Use the For each action in a desktop flow. Use the Next loop action in a desktop flow. Use the Next loop action in a desktop flow.                                                                                                    | 1 10 10 10 10 10 10 10 10 10 10 10 10 10 | Create a desktop flow and use Windows Task Scheduler to trigger it.                                                                                                    |
| Use the Relate rows action in a cloud flow. Use the List rows present in a table action in a cloud flow. Use the List rows present in a table action in a cloud flow. Use the Get a row action in a cloud flow.  Use the Start service action in a desktop flow. Use the Run application action in a desktop flow. Use the Run a flow built with Power Automate for desktop action in a cloud flow. Use the Run desktop flow action in a desktop flow.  Use the Apply to each action in a cloud flow. Use the Apply to each action in a desktop flow. Use the For each action in a desktop flow. Use the Next loop action in a desktop flow.                                                                                                    |                                          | Create a desktop flow and trigger it manually.                                                                                                    |
| Use the List rows action in a cloud flow. Use the List rows present in a table action in a cloud flow. Use the Get a row action in a cloud flow.  Use the Start service action in a desktop flow. Use the Run application action in a desktop flow. Use the Run a flow built with Power Automate for desktop action in a cloud flow. Use the Run desktop flow action in a desktop flow.  Use the Apply to each action in a cloud flow. Use the For each action in a desktop flow. Use the For each action in a desktop flow. Use the Next loop action in a desktop flow. Use the Next loop action in a desktop flow.                                                                                                    | Access the list of accounts.             |                                                                                                    |
| Use the List rows action in a cloud flow. Use the List rows present in a table action in a cloud flow. Use the Get a row action in a cloud flow.  Use the Start service action in a desktop flow. Use the Run application action in a desktop flow. Use the Run a flow built with Power Automate for desktop action in a cloud flow. Use the Run desktop flow action in a desktop flow.  Use the Apply to each action in a cloud flow. Use the For each action in a desktop flow. Use the For each action in a desktop flow. Use the Next loop action in a desktop flow. Use the Next loop action in a desktop flow.                                                                                                    |                                          | Use the Relate rows action in a cloud flow                                                                                                    |
| Use the List rows present in a table action in a cloud flow.  Use the Get a row action in a cloud flow.  Use the Start service action in a desktop flow.  Use the Run application action in a desktop flow.  Use the Run a flow built with Power Automate for desktop action in a cloud tow.  Use the Run desktop flow action in a desktop flow.  Use the Apply to each action in a cloud flow.  Use the For each action in a desktop flow.  Use the Next loop action in a desktop flow.  Use the Next loop action in a desktop flow.                                                                                                    |                                          | Use the List rows action in a cloud flow.                                                                                                    |
| Use the Start service action in a desktop flow.  Use the Run application action in a desktop flow. Use the Run a flow built with Power Automate for desktop action in a cluse the Run desktop flow action in a desktop flow.  Use the Run desktop flow action in a desktop flow.  Use the Apply to each action in a cloud flow.  Use the For each action in a desktop flow.  Use the Next loop action in a desktop flow.                                                                                                    |                                          | Use the List rows present in a table action in a cloud flow                                                                                                    |
| Use the Start service action in a desktop flow. Use the Run application action in a desktop flow. Use the Run a flow built with Power Automate for desktop action in a close the Run desktop flow action in a desktop flow.  Generate a statement for each account.  Use the Apply to each action in a cloud flow. Use the For each action in a desktop flow. Use the Next loop action in a desktop flow.                                                                                                    |                                          | Use the Get a row action in a cloud flow.                                                                                                    |
| Use the Start service action in a desktop flow. Use the Run application action in a desktop flow. Use the Run a flow built with Power Automate for desktop action in a close the Run desktop flow action in a desktop flow.  Generate a statement for each account.  Use the Apply to each action in a cloud flow. Use the For each action in a desktop flow. Use the Next loop action in a desktop flow.                                                                                                    | aunch the CRM app.                       | 2 2 C C C C C C C C C C C C C C C C C C                                                                                                    |
| Use the Run application action in a desktop flow. Use the Run a flow built with Power Automate for desktop action in a close the Run desktop flow action in a desktop flow.  Senerate a statement for each account.  Use the Apply to each action in a cloud flow. Use the For each action in a desktop flow. Use the Next loop action in a desktop flow.                                                                                                    | 0 % 0 3 6 6 9 9                          | Use the Start service action in a deskton flow                                                                                                    |
| Use the Run a flow built with Power Automate for desktop action in a cube the Run desktop flow action in a desktop flow.  Senerate a statement for each account.  Use the Apply to each action in a cloud flow.  Use the For each action in a desktop flow.  Use the Next loop action in a desktop flow.                                                                                                    |                                          | Use the Run application action in a desktop flow.                                                                                                    |
| Generate a statement for each account.  Use the Apply to each action in a cloud flow.  Use the For each action in a desktop flow.  Use the Next loop action in a desktop flow.                                                                                                    |                                          | Use the Run a flow built with Power Automate for desktop action in a cloud flow                                                                                                    |
| Use the Apply to each action in a cloud flow. Use the For each action in a desktop flow. Use the Next loop action in a desktop flow.                                                                                                    |                                          | Use the Run desktop flow action in a desktop flow.                                                                                                    |
| Use the Apply to each action in a cloud flow. Use the For each action in a desktop flow. Use the Next loop action in a desktop flow.                                                                                                    | enerate a statement for each account.    |                                                                                                    |
| Use the For each action in a desktop flow.  Use the Next loop action in a desktop flow.                                                                                                    | 1 6 6 6 6 6 6 6 6 6 6 6 6 6 6 6 6 6 6 6  | Use the Apply to each action in a cloud flow.                                                                                                    |
|                                                                                                    |                                          | Property of the Control of the Control of the Contr |
| Use the Go to action in a desktop flow.                                                                                                    |                                          | Use the Next loop action in a desktop flow.                                                                                                    |
|                                                                                                    |                                          | Use the Go to action in a desktop flow.                                                                                                    |
| Send an email with an attachment.                                                                                                    | end an email with an attachment.         | Fig. Total Marie May 17 Marie Marie  |
| Use the Send email action in a desktop flow.                                                                                                    |                                          | The Part of the Control of the Control of the Contr |
| Use the Send an email action in a cloud flow.                                                                                                    |                                          | Use the Send an email action in a cloud flow.                                                                                                    |

# **Answer Area** Requirement Action Trigger the solution using a schedule. Create a cloud flow that uses a manual trigger. Create a cloud flow that uses a schedule trigger. Create a desktop flow and use Windows Task Scheduler to trigger it. Create a desktop flow and trigger it manually. Access the list of accounts. Use the Relate rows action in a cloud flow. Use the List rows action in a cloud flow. Use the List rows present in a table action in a cloud flow. Use the Get a row action in a cloud flow. Launch the CRM app. Use the Start service action in a desktop flow. Use the Run application action in a desktop flow. Use the Run a flow built with Power Automate for desktop action in a cloud flow. Use the Run desktop flow action in a desktop flow. Generate a statement for each account. Use the Apply to each action in a cloud flow. Use the For each action in a desktop flow. Use the Next loop action in a desktop flow. Use the Go to action in a desktop flow. Send an email with an attachment. Use the Send email action in a desktop flow. Use the Send an email action in a cloud flow. Use the Send Exchange email message action in a desktop flow. Use the Send email message through Outlook action in a desktop flow.

Section: Explanation:

# **QUESTION 2**

**HOTSPOT** 

You create an environment for a company. You need to configure security to meet the company's requirements and follow the principle of least privilege. Which security roles should you assign? To answer, select the appropriate options in the answer are a.

NOTE: Each correct selection is worth one point.

# **Hot Area:**

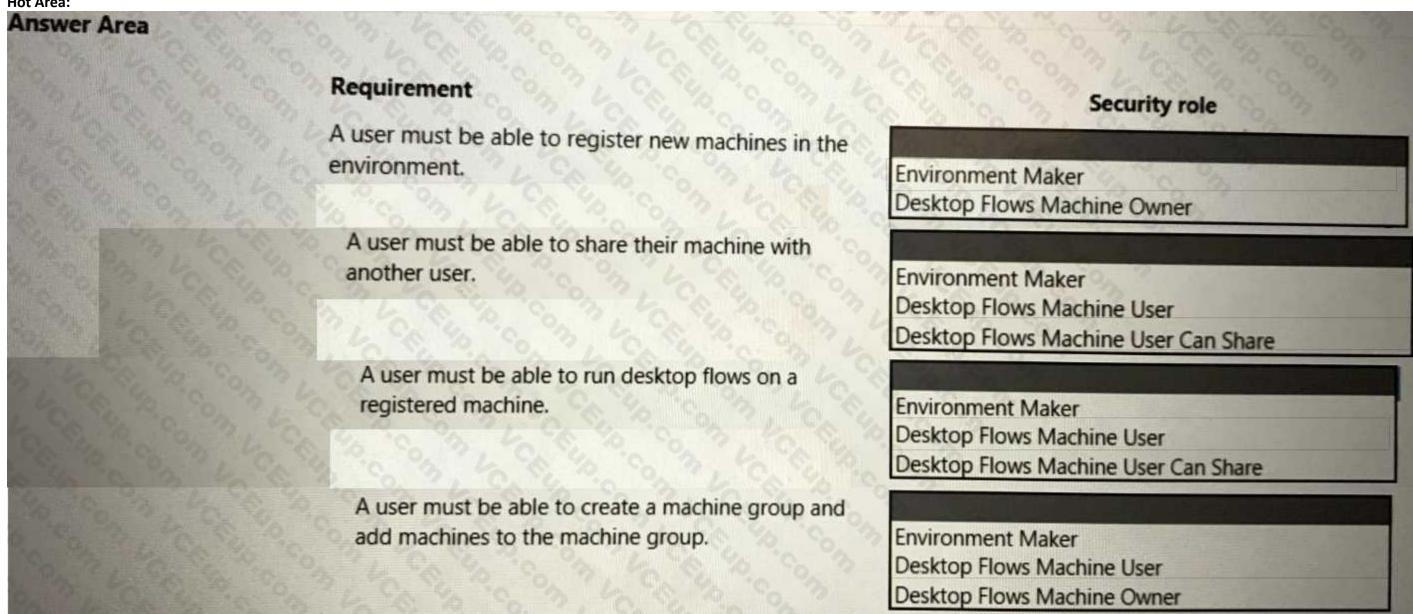

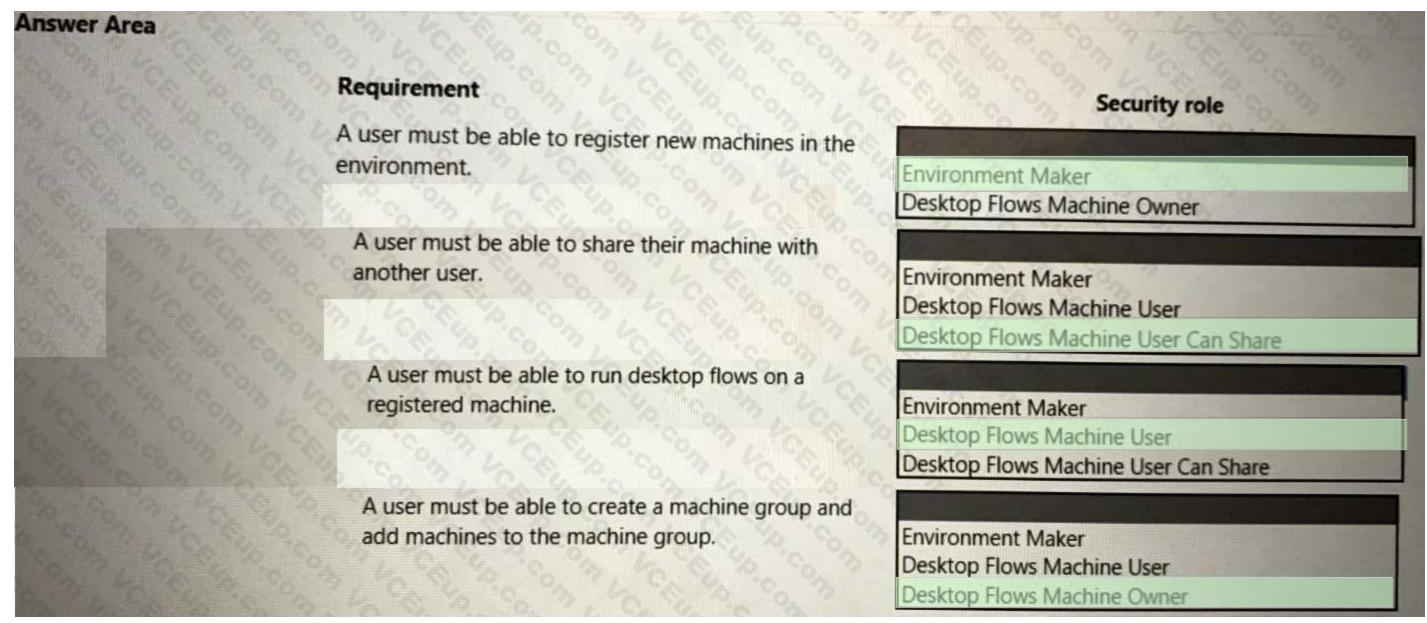

**Explanation:** 

# **QUESTION 3**

DRAG DROP

You are editing a cloud flow in the Power Automate flow designer.

You need to resubmit the most recent trigger.

Which five actions should you perform in sequence? To answer, move the appropriate actions from the list of actions to the answer area and arrange them in the correct order.

**Select and Place:** 

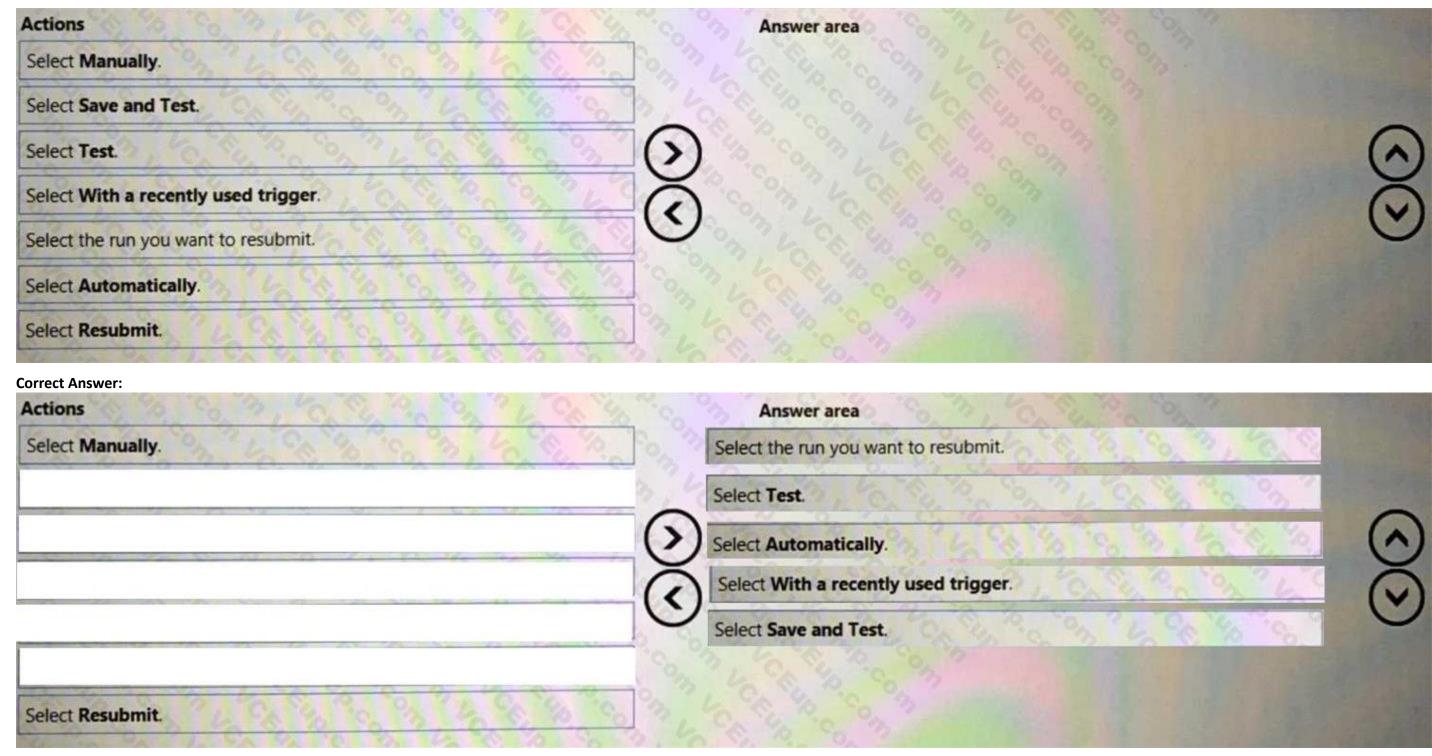

**Explanation:** 

# **QUESTION 4**

HOTSPOT

You create the following flow:

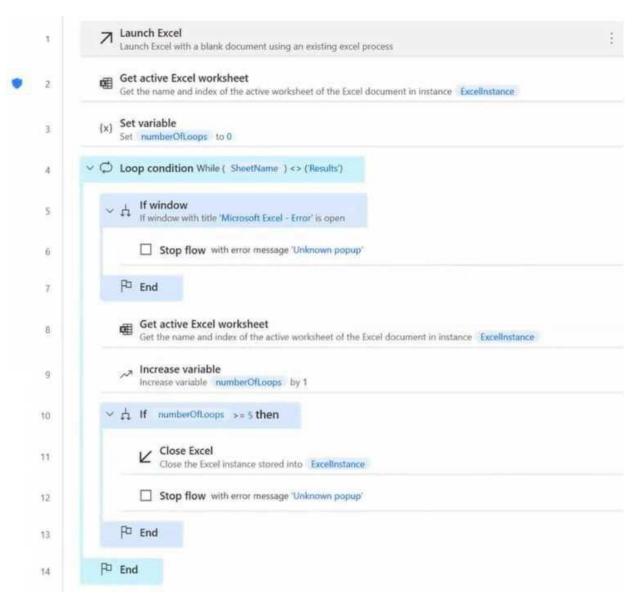

| Questions                                           | Response                                                                                                    |
|-----------------------------------------------------|----------------------------------------------------------------------------------------------------|
| What does the icon to the left of line 2 represent? | There is a breakpoint in the code.                                                                                                    |
| Part 60 90 00 00 60 00 00 00 00 00 00 00 00 00 00   | The action processes sensitive data.                                                                                                    |
| 1 4 CC 6 6 3 4 CC 6 6 6 8                           | The action includes action-level error handling.                                                                                                    |
| When will the loop condition at line 4 initialize?  |                                                                                                    |
| 50 % 60 % 60 %                                      | When the name of the active Excel worksheet is Results.                                                                                                    |
|                                                     | When the name of the active Excel worksheet is anything other than Results.                                                                                                    |
| At which point will the flow stop?                  | The state of the state of the s |
| 2 10 0 0 0 0 0 0 0 0 0 0 0 0 0 0 0 0 0 0            | A user opens another Excel window on their desktop.                                                                                                    |
|                                                     | The number of iterations through the loop equals or exceeds five.                                                                                                    |

#### **Answer Area:**

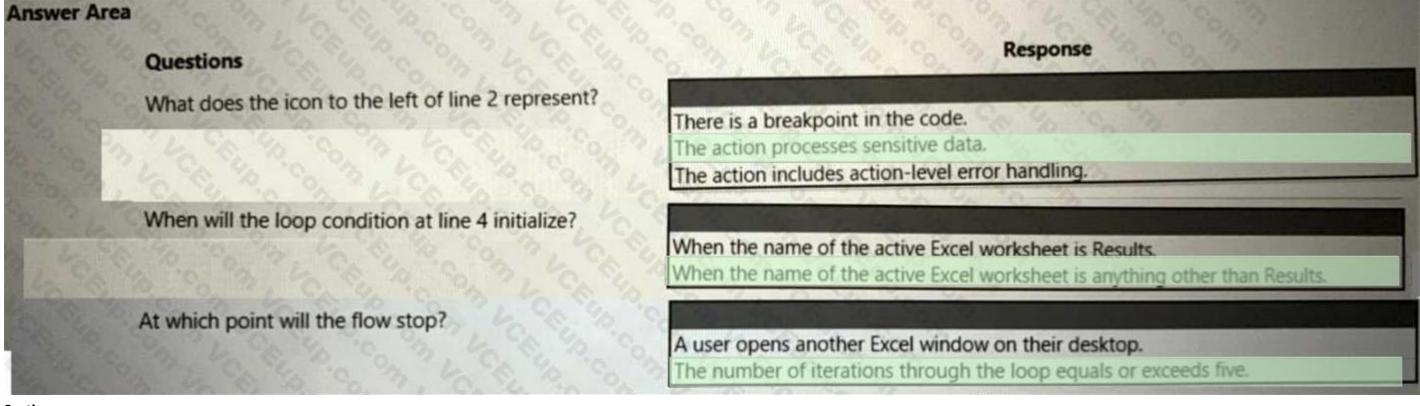

Section:

**Explanation:** 

# **QUESTION 5**

DRAG DROP

You create a Microsoft Power Platform solution. You create variables to define input values for the flow. You export the solution as managed and import the solution into a user acceptance testing (UAT)

#### environment.

The flow in the UAT environment is still using the values from the development (DEV) environment.

You need to resolve the issue.

Which four actions should you perform in sequence? To answer, move the appropriate actions from the list of actions to the answer area and arrange them in the correct order.

# **Select and Place:**

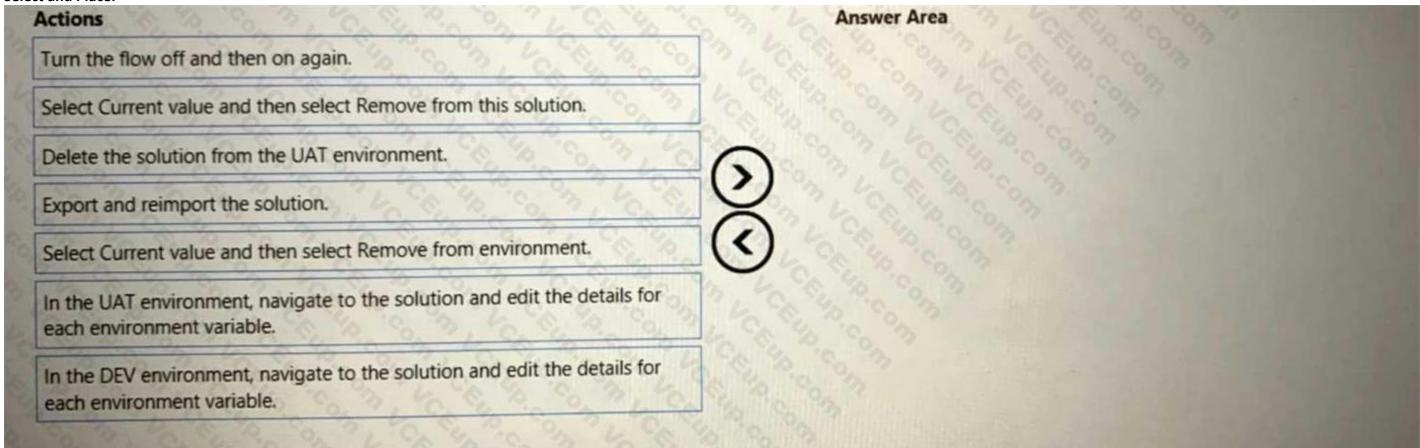

**Correct Answer:** 

| Actions                                                                                              | Answer Area                                                                                                    |
|----------------------------------------------------------------------------------------------------|----------------------------------------------------------------------------------------------------|
|                                                                                                    | Select Current value and then select Remove from environment.                                                                                                    |
| Select Current value and then select Remove from this solution.                                      | Turn the flow off and then on again.                                                                                                    |
|                                                                                                    | Delete the solution from the UAT environment.                                                                                                    |
| Export and reimport the solution.                                                                    | In the DEV environment, navigate to the solution and edit the details for each environment variable.                                                                                                    |
| In the UAT environment, navigate to the solution and edit the details for each environment variable. | The Charles Comments of the Charles of the Charles |
|                                                                                                    |                                                                                                    |
| 30 10 10 10 00 00 10 10 10 10 10 10 10 10                                                            |                                                                                                    |

**Explanation:** 

# **QUESTION 6**

DRAG DROP

You plan to create a Microsoft Visio process diagram.

You need to create the diagram and then export the diagram as a Power Automate flow.

Which five actions should you perform in sequence? To answer, move the appropriate actions from the list of actions to the answer area and arrange them in the correct order.

**Select and Place:** 

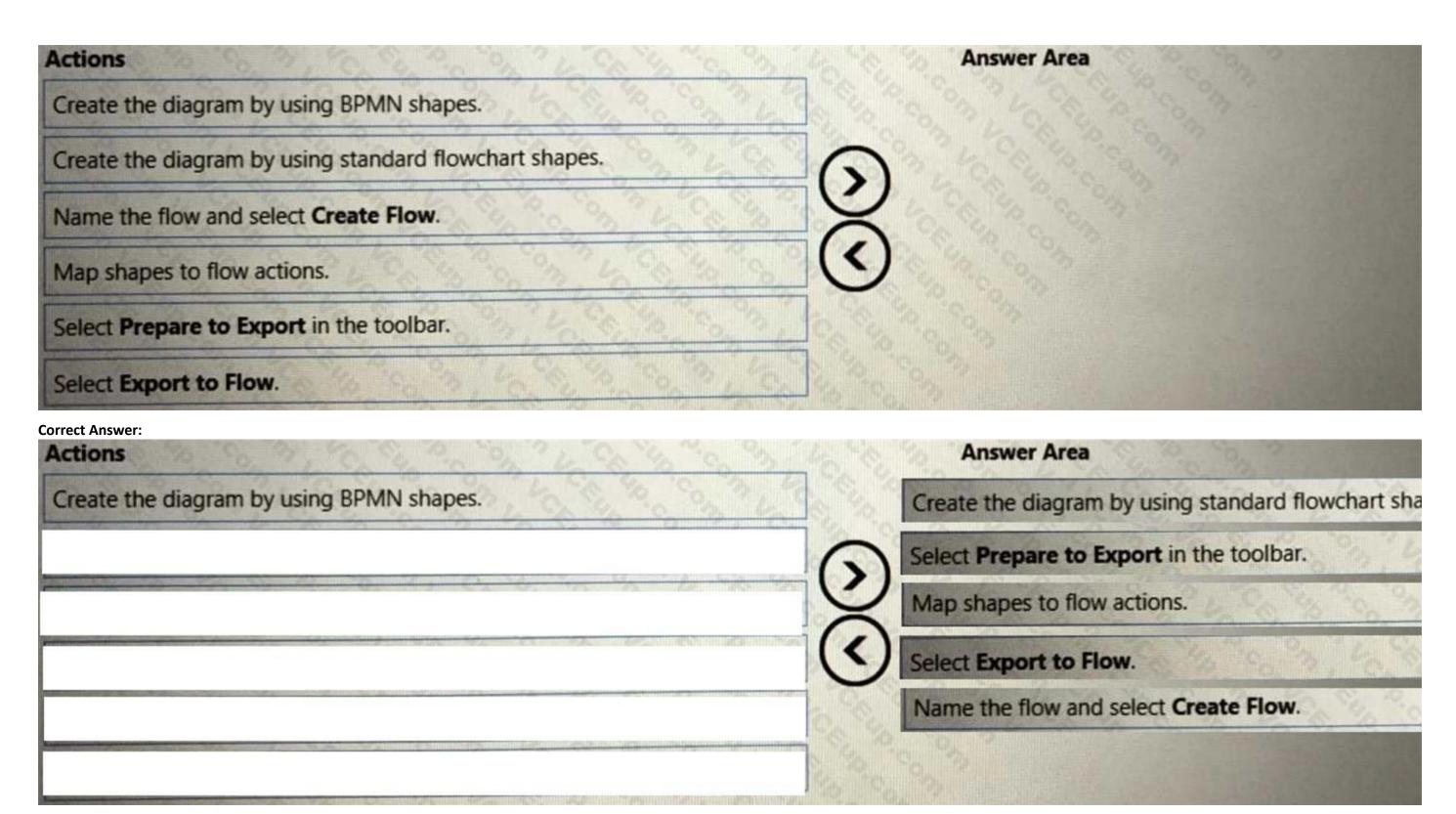

**Explanation:** 

**QUESTION 7** 

HOTSPOT

You create the following flow:

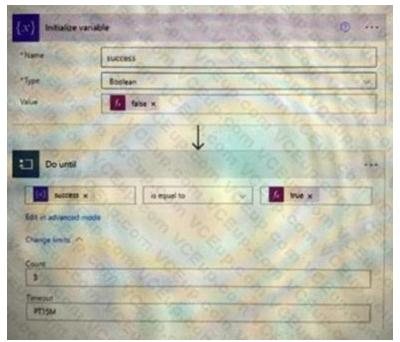

For each of the following statements, select Yes if the statement is true. Otherwise, select No. NOTE: Each correct selection is worth one point.

# **Hot Area:**

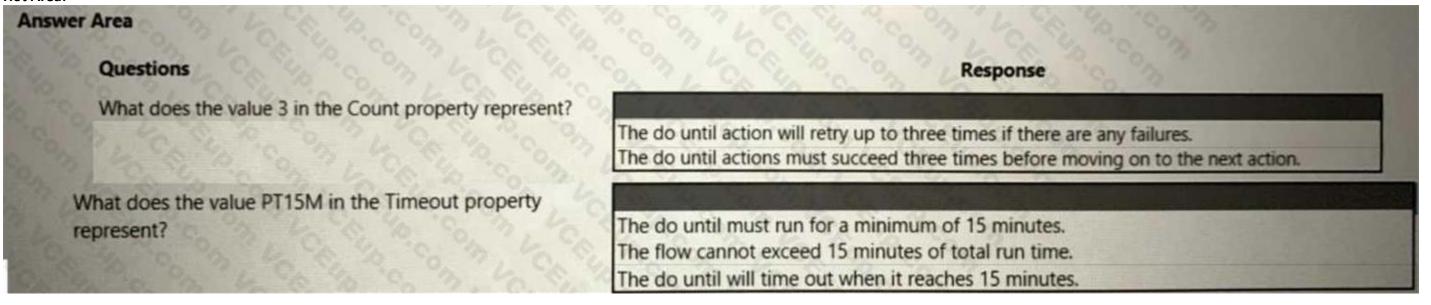

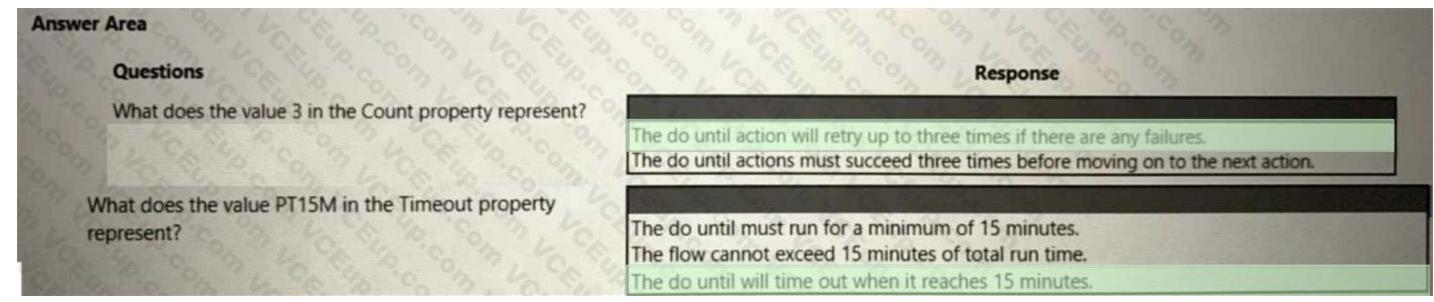

**Explanation:** 

## **QUESTION 8**

DRAG DROP

A company has a customer relationship management (CRM) application that runs on a virtual machine (VM) in Azure. The solution must automatically extract common invoice data from documents sent as email attachments and save the data to the company's CRM application. You need to design the solution.

In which order should you perform the actions? To answer, move all actions from the list of actions to the answer area and arrange them in the correct order.

# **Select and Place:**

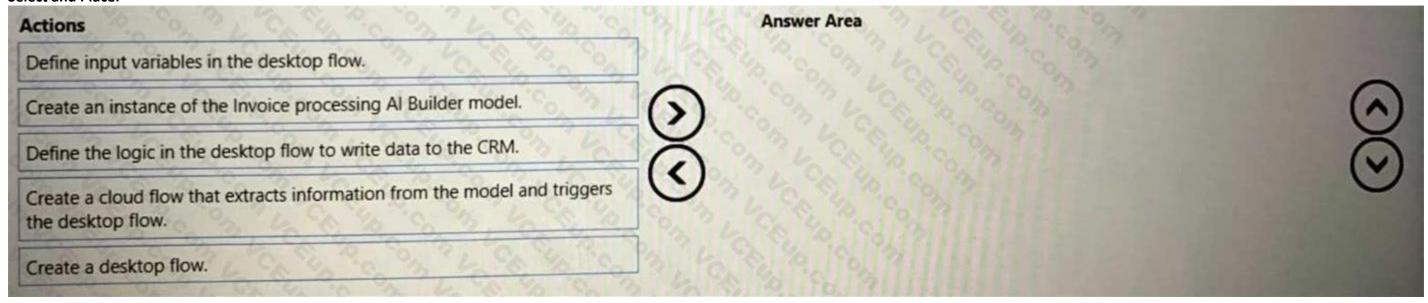

**Correct Answer:** 

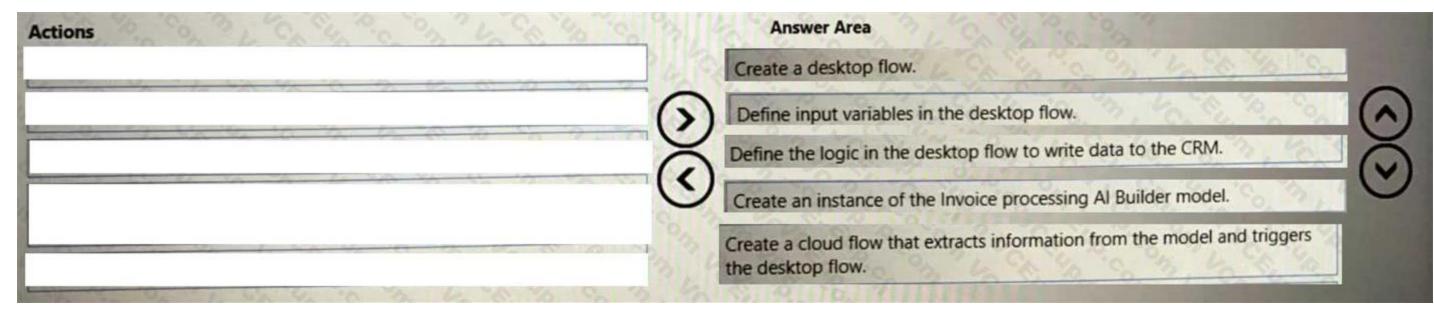

**Explanation:** 

# **QUESTION 9**

HOTSPOT

You are creating a custo A company uses activity logging to measure performance for invoice processing. Users report that the data analytics department takes too long to manually analyze data. The company requires an automatic process to speed up activity log analysis and provide insights. You need to select the Microsoft Power Platform feature to meet the company requirement. Which feature should you select?

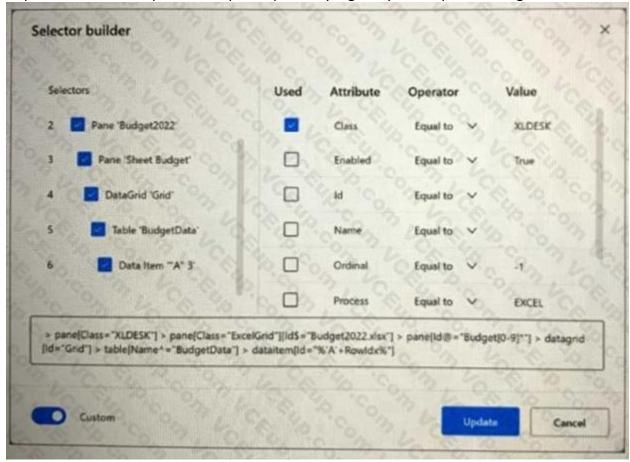

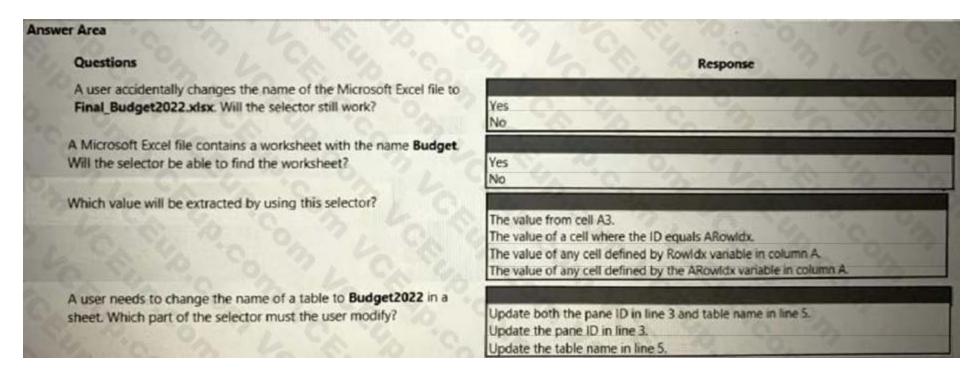

#### **Answer Area:**

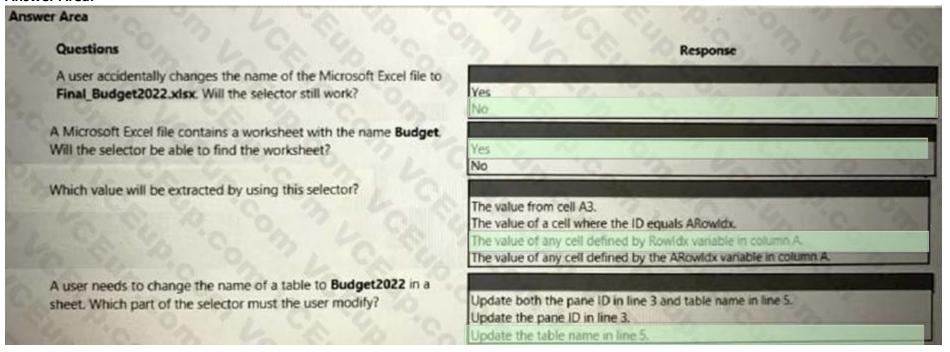

# Section:

**Explanation:** 

#### **QUESTION 10**

HOTSPOT

You are creating an automation for a company. When a new record is created in a Microsoft Dataverse table, the automation must add the same data to an enterprise resource planning (ERP) system. The ERP system does not have an API. You need to create the automation solution.

What should you use? To answer, select the appropriate options in the answer area.

NOTE: Each correct selection is worth one point.

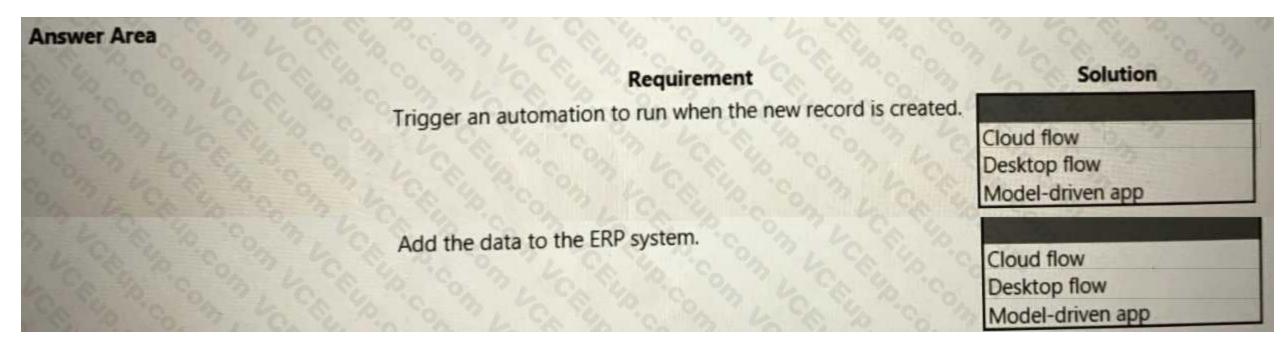

# **Answer Area:**

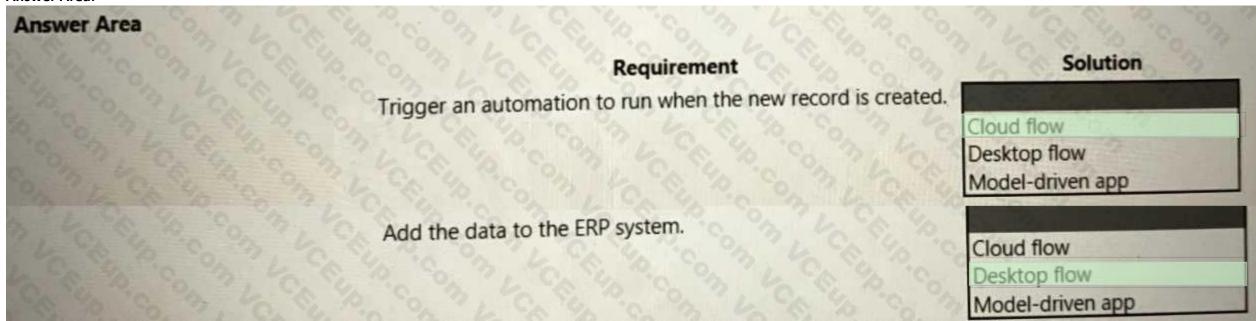

Section:

**Explanation:** 

#### **QUESTION 11**

DRAG DROP

A company publishes a list of contacts each day as an HTML table on a web page. The company has a customer relationship management (CRM) application that runs on employee desktop devices. You need to implement an RPA solution that reads data from the HTML table and create records in the CRM application. Which four actions should you perform in sequence? To answer, move the appropriate actions from the list of actions to the answer area and arrange them in the correct order.

**Select and Place:** 

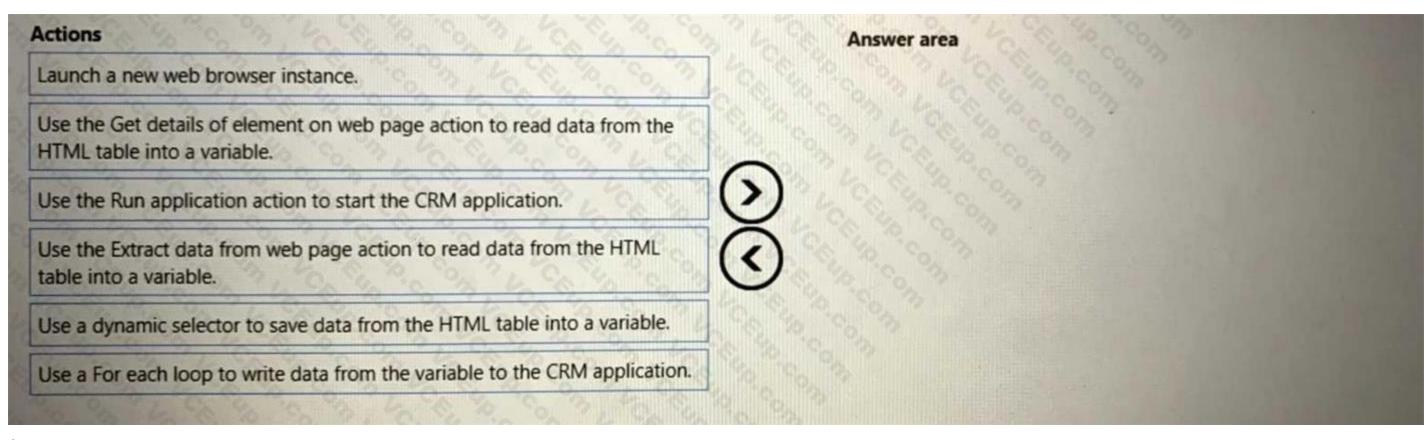

# **Correct Answer:**

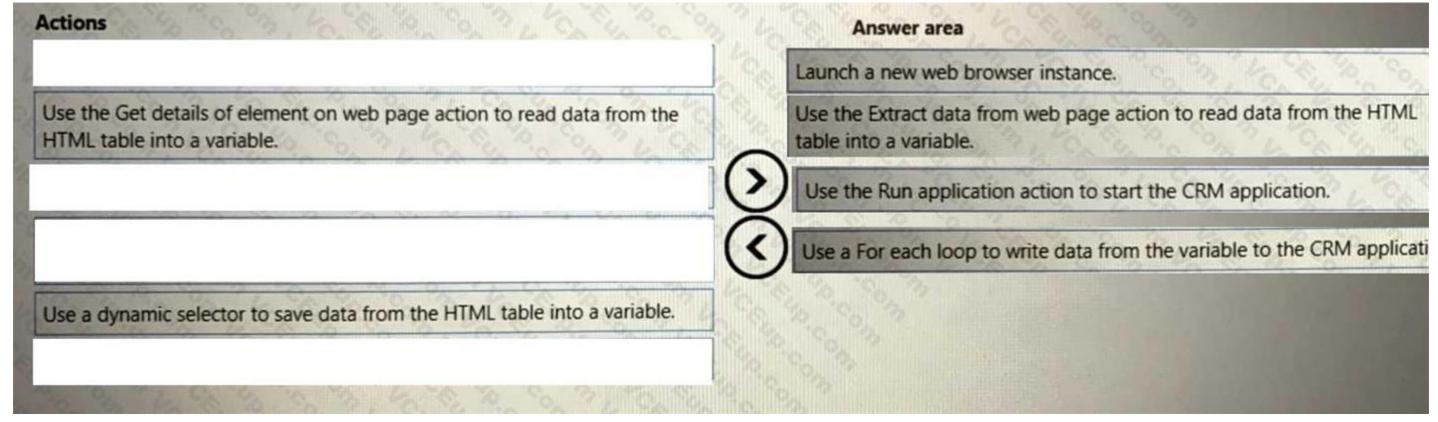

Section:

**Explanation:** 

**QUESTION 12** 

# **HOTSPOT**

You develop automation solutions for a company.

You need to configure variables for a cloud flow solution.

Which types of variables should you use for each type of data? To answer, select the appropriate options in the answer area. NOTE: Each correct selection is worth one point.

# **Hot Area:**

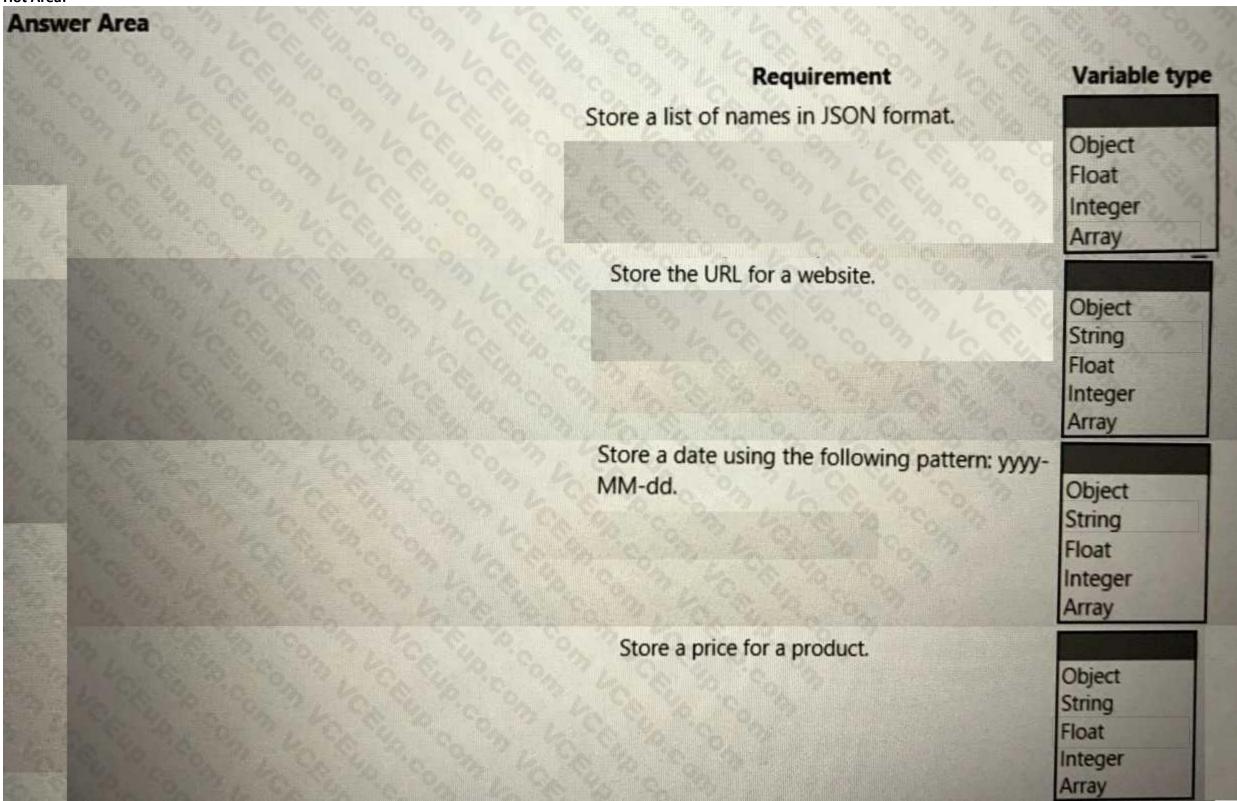

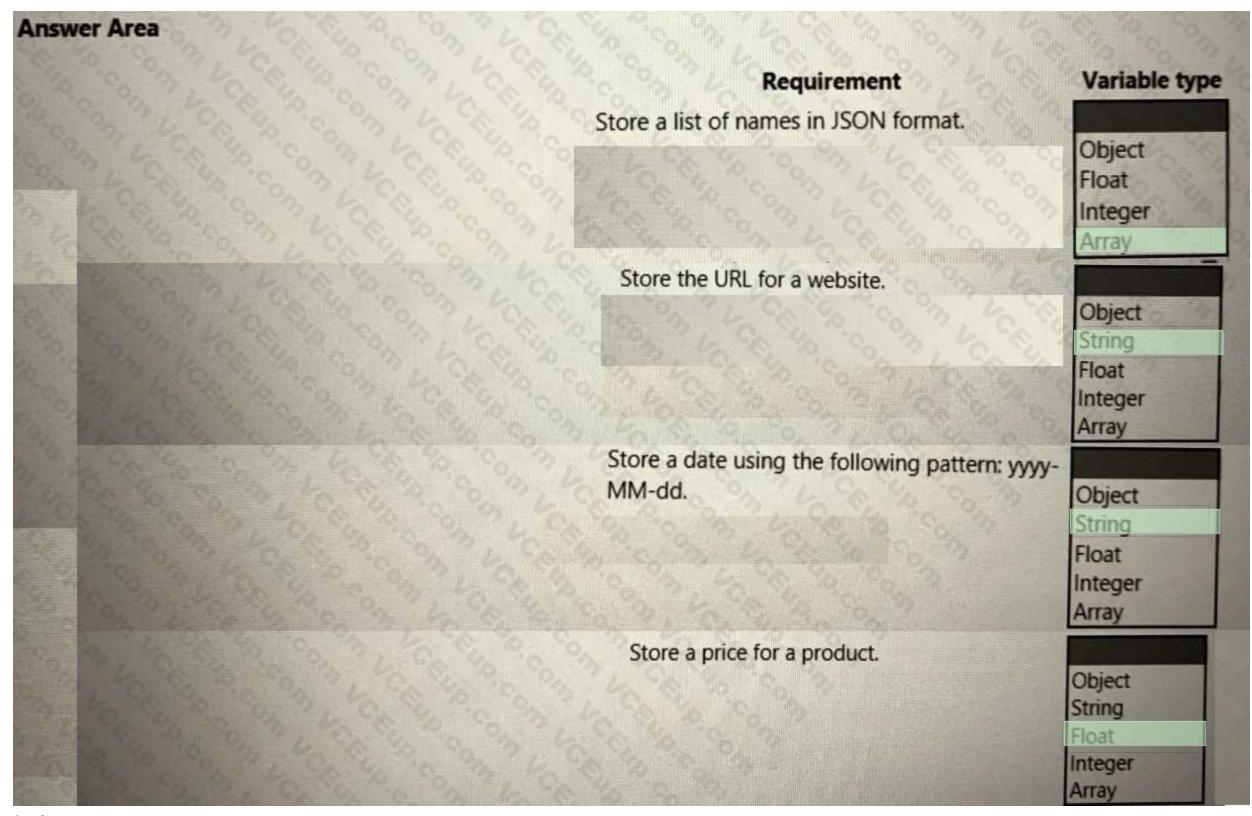

**Explanation:** 

# **QUESTION 13**

**HOTSPOT** 

You are developing automation solutions for a company.

You need to select the components to use for each scenario. You must minimize development efforts. Which methods should you use? To answer, select the appropriate options in the answer are a. NOTE: Each

correct selection is worth one point.

# **Hot Area:**

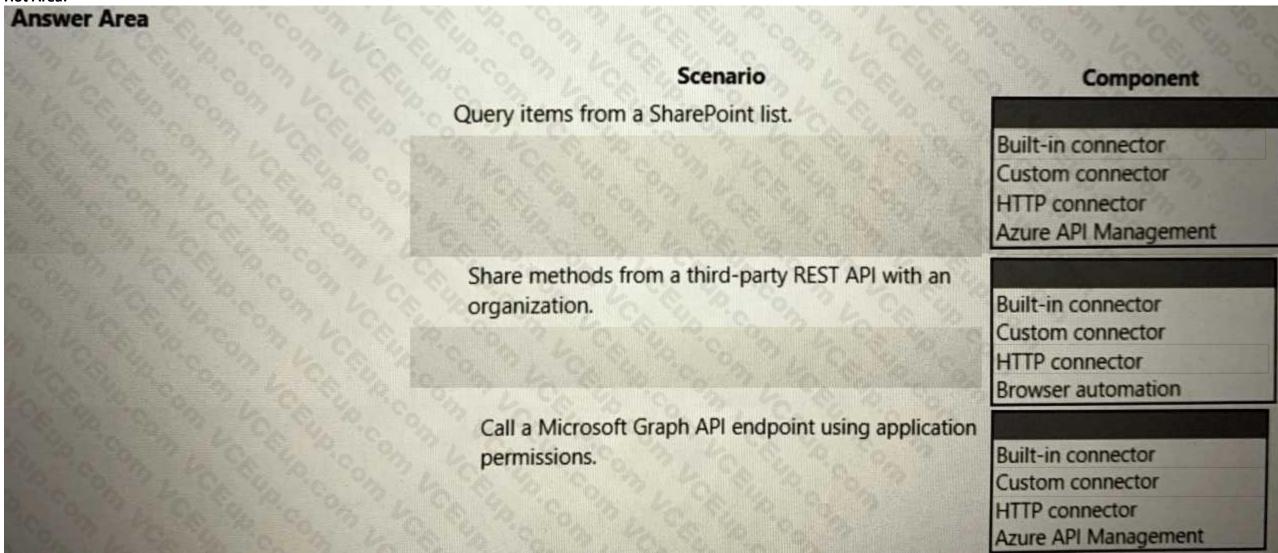

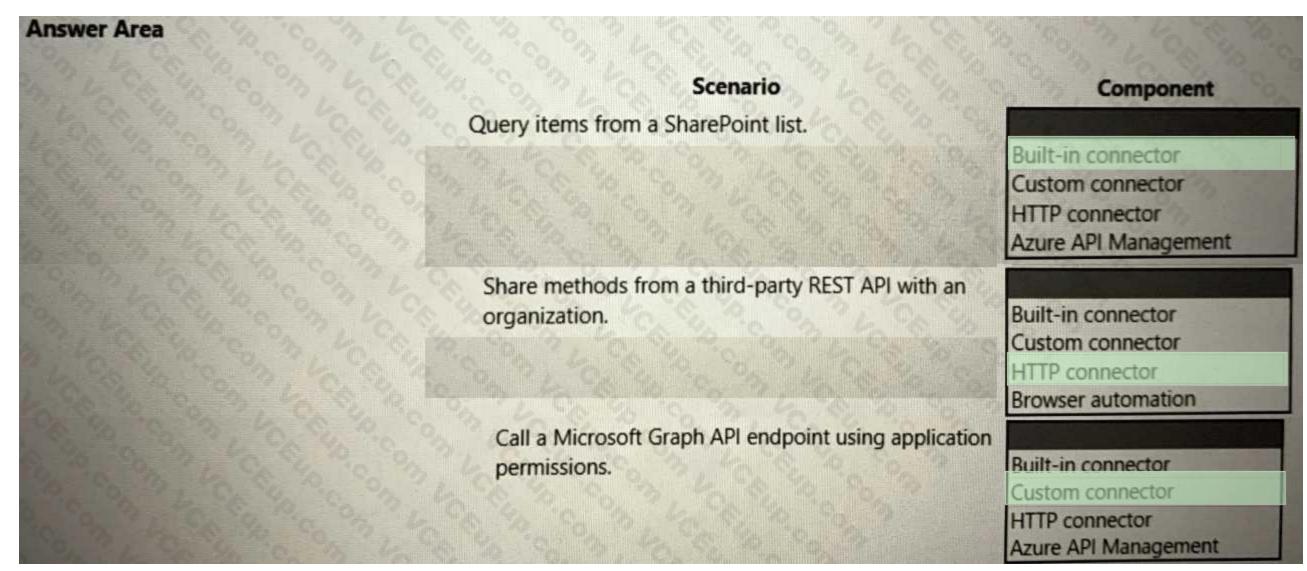

**Explanation:** 

# **QUESTION 14**

HOTSPOT

You are developing a cloud flow.

The flow must be able to query several Azure endpoints and must use standard actions where possible. You need to configure the flow. Which actions should you use? To answer, select the appropriate options in the answer area.

NOTE: Each correct selection is worth one point.

# **Answer Area** Requirement Action Issue POST requests to the Microsoft Graph API by using application permissions. HTTP HTTP with Azure AD Send an HTTP request to SharePoint Office 365 groups send an HTTP request Issue GET requests to the Microsoft Graph API by using delegated permissions. HTTP HTTP with Azure AD Send an HTTP request to SharePoint Office 365 groups send an HTTP request Issue POST requests to Office 365 Management APIs by using delegated permissions. HTTP HTTP with Azure AD Send an HTTP request to SharePoint Office 365 groups send an HTTP request Issue GET requests to the SharePoint REST API by using delegated permissions. HTTP HTTP with Azure AD Send an HTTP request to SharePoint Office 365 groups send an HTTP request Issue POST requests to SharePoint REST API by using HTTP application permissions. HTTP with Azure AD Send an HTTP request to SharePoint Office 365 groups send an HTTP request

# **Answer Area** Requirement Action Issue POST requests to the Microsoft Graph API by using application permissions. HTTP HTTP with Azure AD Send an HTTP request to SharePoint Office 365 groups send an HTTP request Issue GET requests to the Microsoft Graph API by using delegated permissions. HTTP with Azure AD Send an HTTP request to SharePoint Office 365 groups send an HTTP request Issue POST requests to Office 365 Management APIs by using delegated permissions. HTTP HTTP with Azure AD Send an HTTP request to SharePoint Office 365 groups send an HTTP request Issue GET requests to the SharePoint REST API by using delegated permissions. HTTP HTTP with Azure AD Send an HTTP request to SharePoint Office 365 groups send an HTTP request Issue POST requests to SharePoint REST API by using HTTP application permissions. HTTP with Azure AD Send an HTTP request to SharePoint Office 365 groups send an HTTP request

Section: Explanation:

# **QUESTION 15**

DRAG DROP

You are developing automation solutions for a company.

You need to use an environment variable in a cloud flow.

Which three actions should you perform in sequence? To answer, move the appropriate actions from the list of actions to the answer area and arrange them in the correct order.

# **Select and Place:**

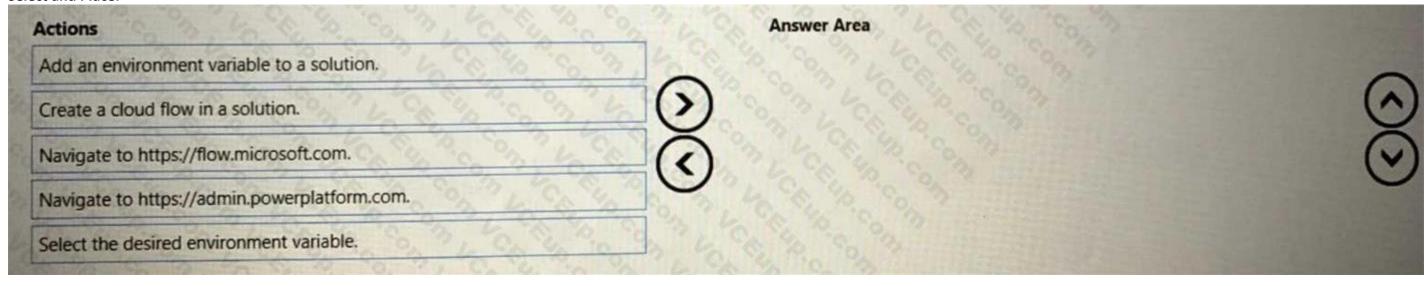

# **Correct Answer:**

| Actions                                    | Answer Area                                  |
|--------------------------------------------|----------------------------------------------|
| Add an environment variable to a solution. | Navigate to https://admin.powerplatform.com. |
|                                            | Create a cloud flow in a solution.           |
| Navigate to https://flow.microsoft.com.    | Select the desired environment variable.     |
|                                            | 24 96 96 93                                  |
|                                            |                                              |
|                                            |                                              |

# Section:

**Explanation:** 

# **QUESTION 16**

HOTSPOT

You develop automation solutions for a company.

You need to share the solutions with other users.

Which actions should you use? To answer, select the appropriate options in the answer area.

NOTE: Each correct selection is worth one point.

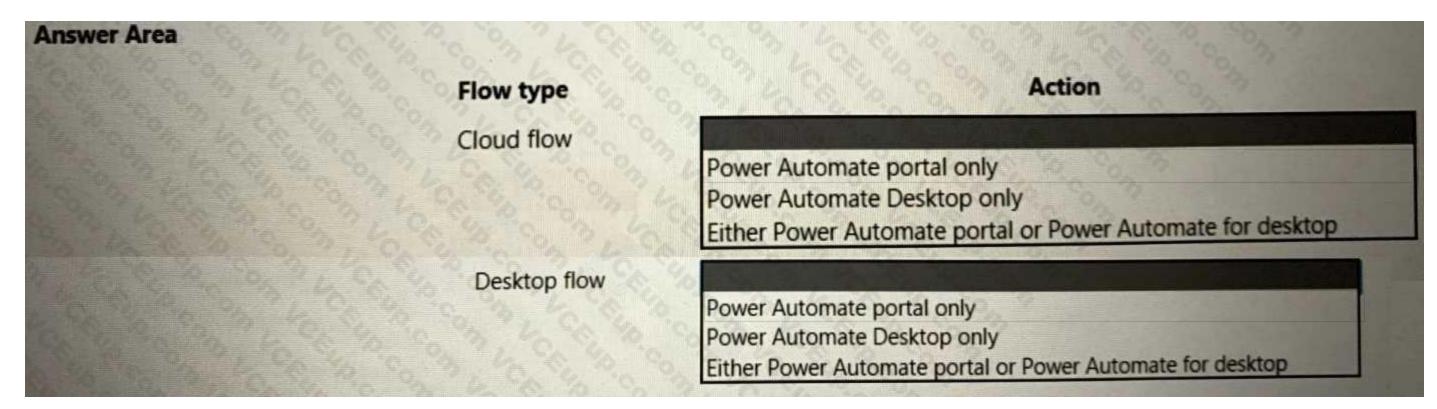

**Answer Area:** 

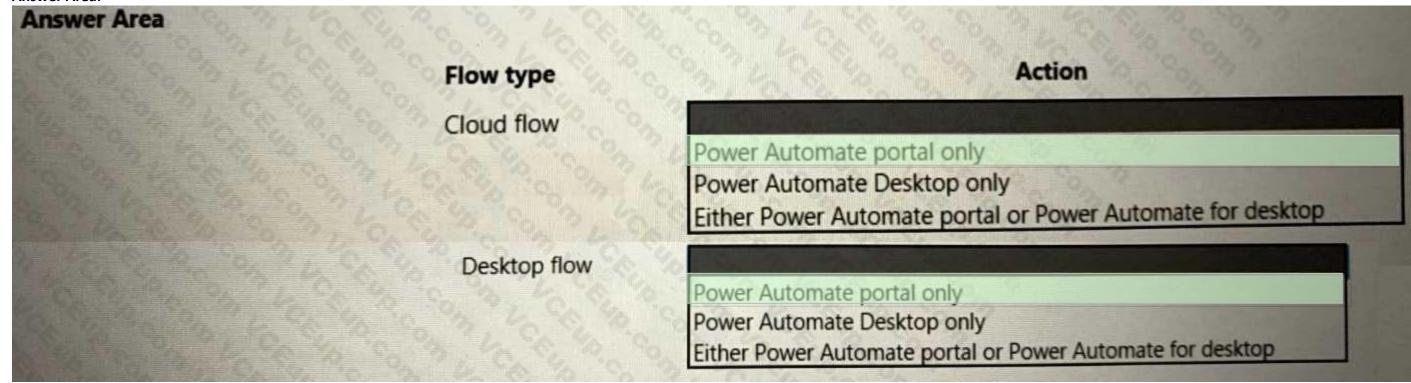

### Section:

**Explanation:** 

#### **QUESTION 17**

**HOTSPOT** 

You develop automation solutions for a company.

You need to package the solutions.

What should you use? To answer, select the appropriate options in the answer are a. NOTE: Each correct selection is worth one point.

# **Hot Area:**

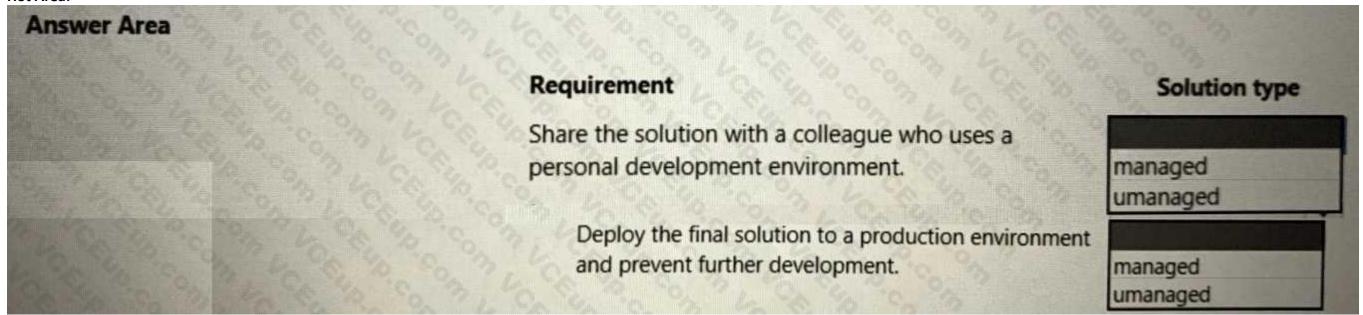

#### **Answer Area:**

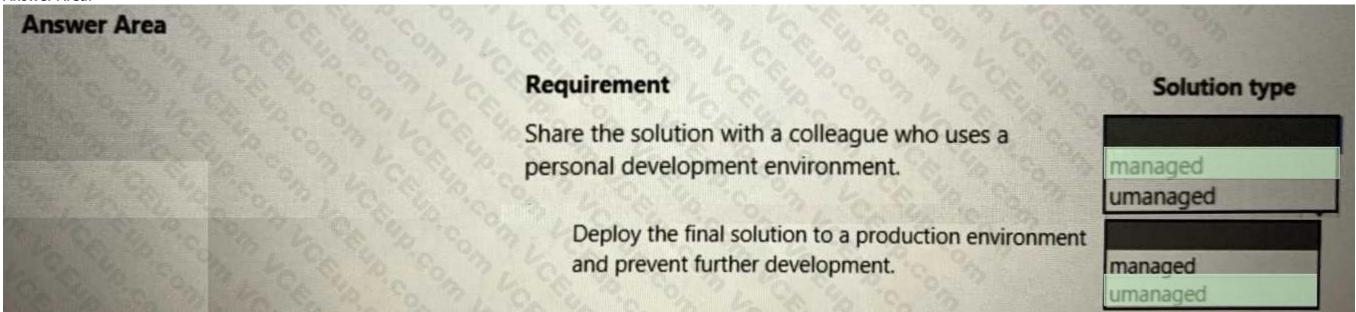

Section:

**Explanation:** 

## **QUESTION 18**

**HOTSPOT** 

You are developing a new release for an automation solution.

You need to use the right feature.

Which feature should you use? To answer, select the appropriate options in the answer area.

NOTE: Each correct selection is worth one point.

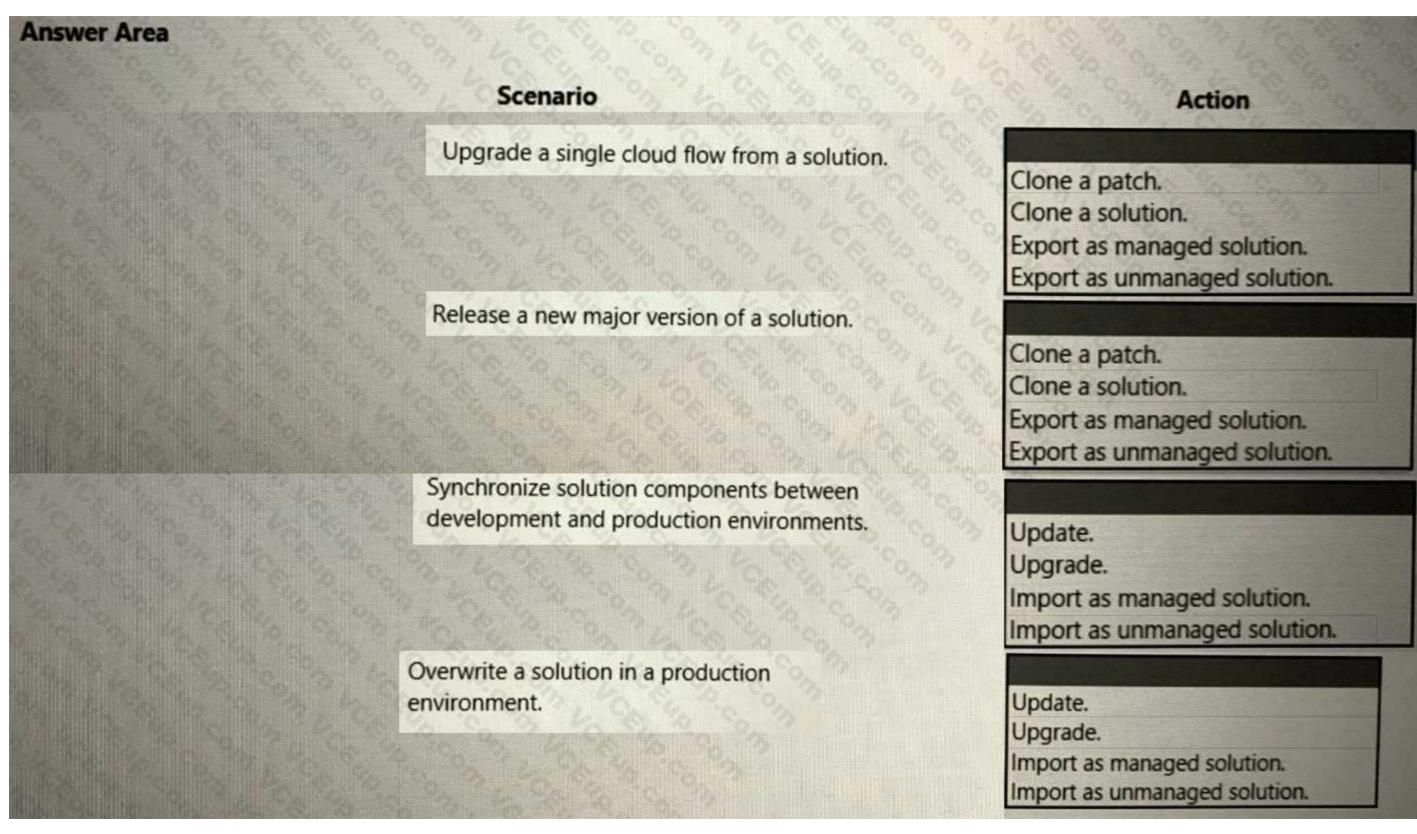

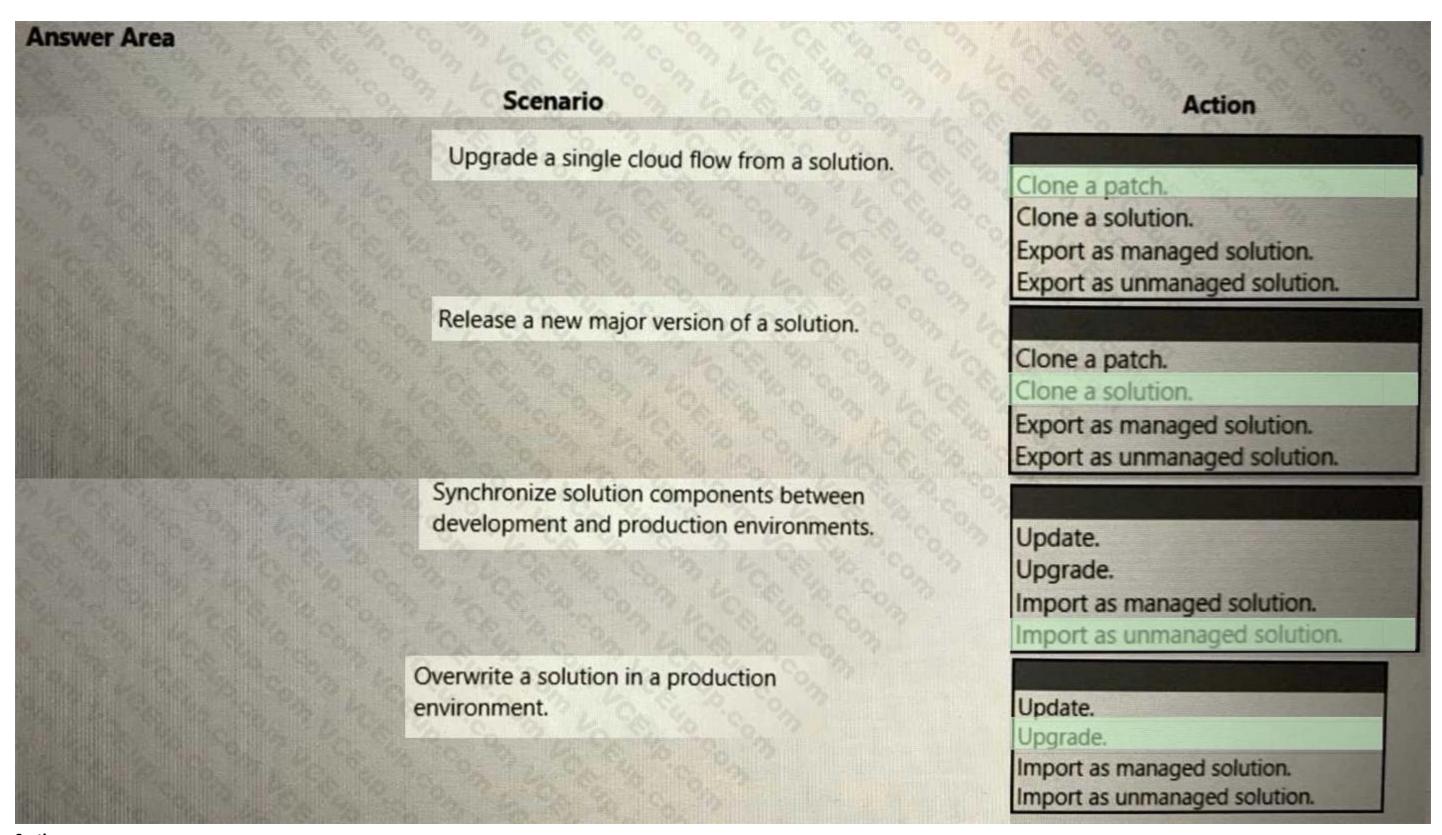

**Explanation:** 

### **QUESTION 19**

DRAG DROP

You deploy a cloud flow to a production environment. You make changes to the cloud flow in a development environment You import the updated solution to the production environment. You observe that the cloud flow is not updated. You need to resolve the issue.

Which four actions should you perform in sequence? To answer, move the appropriate actions from the list of actions to the answer area and arrange them in the correct order.

### **Select and Place:**

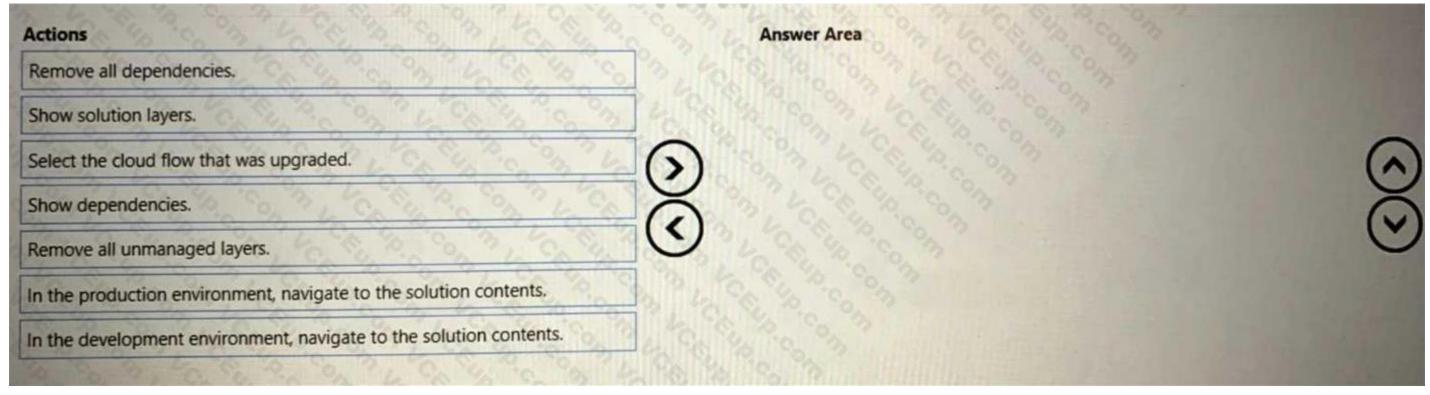

### **Correct Answer:**

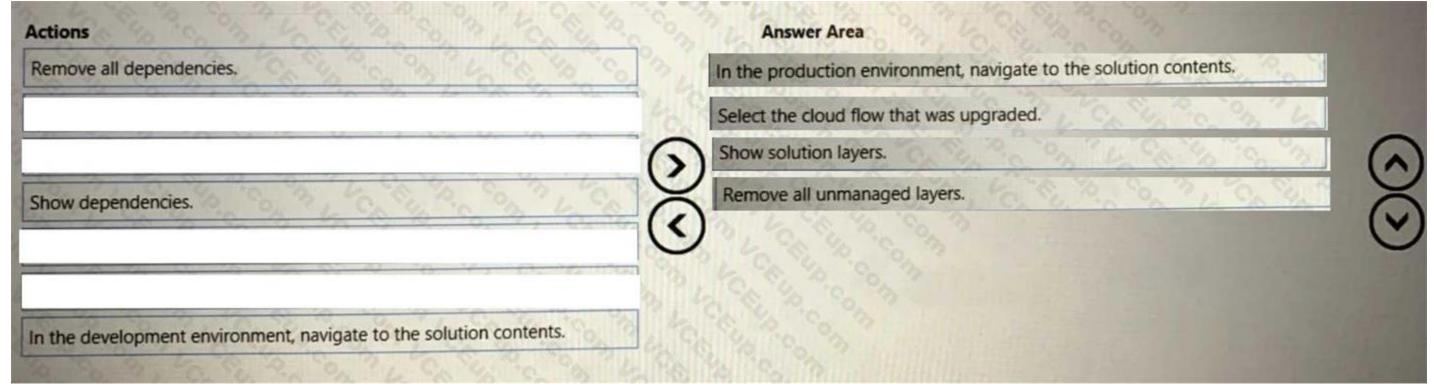

Section:

**Explanation:** 

**QUESTION 20** 

### DRAG DROP

A company has a business-critical desktop flow that runs on a single machine. The number of daily runs for the flow has significantly increased recently. Users report that the time required for the flow to complete is no longer acceptable.

You need to scale the solution.

Which four actions should you perform in sequence? To answer, move the appropriate actions from the list of actions to the answer area and arrange them in the correct order.

### **Select and Place:**

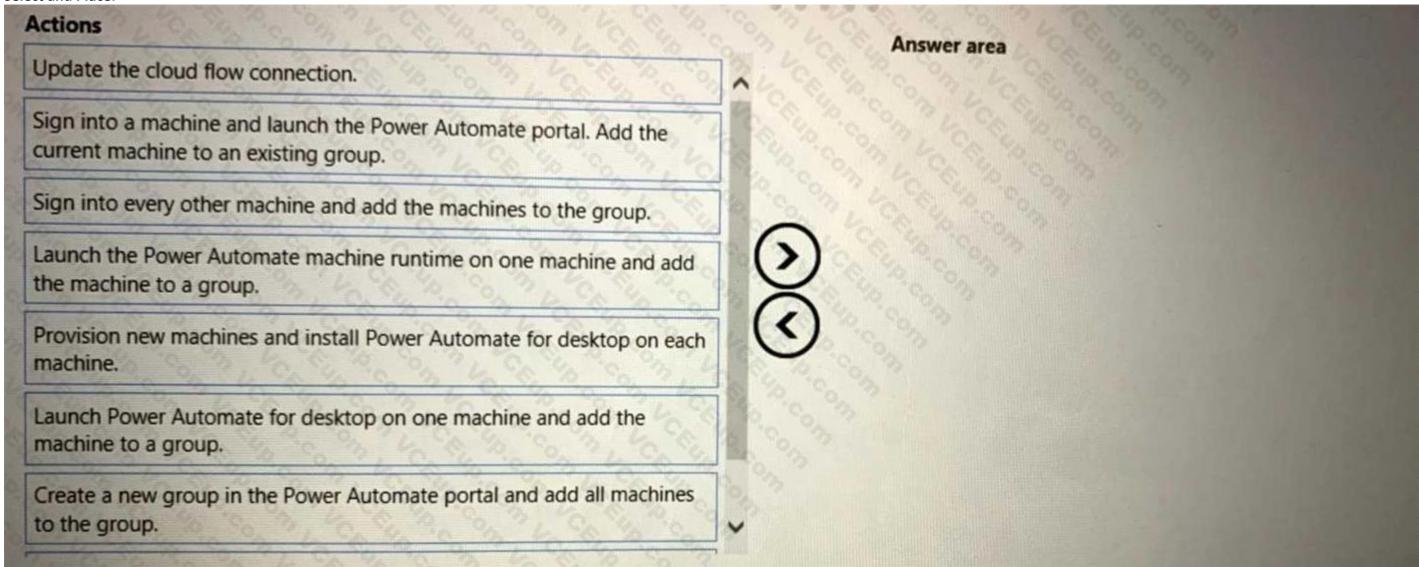

**Correct Answer:** 

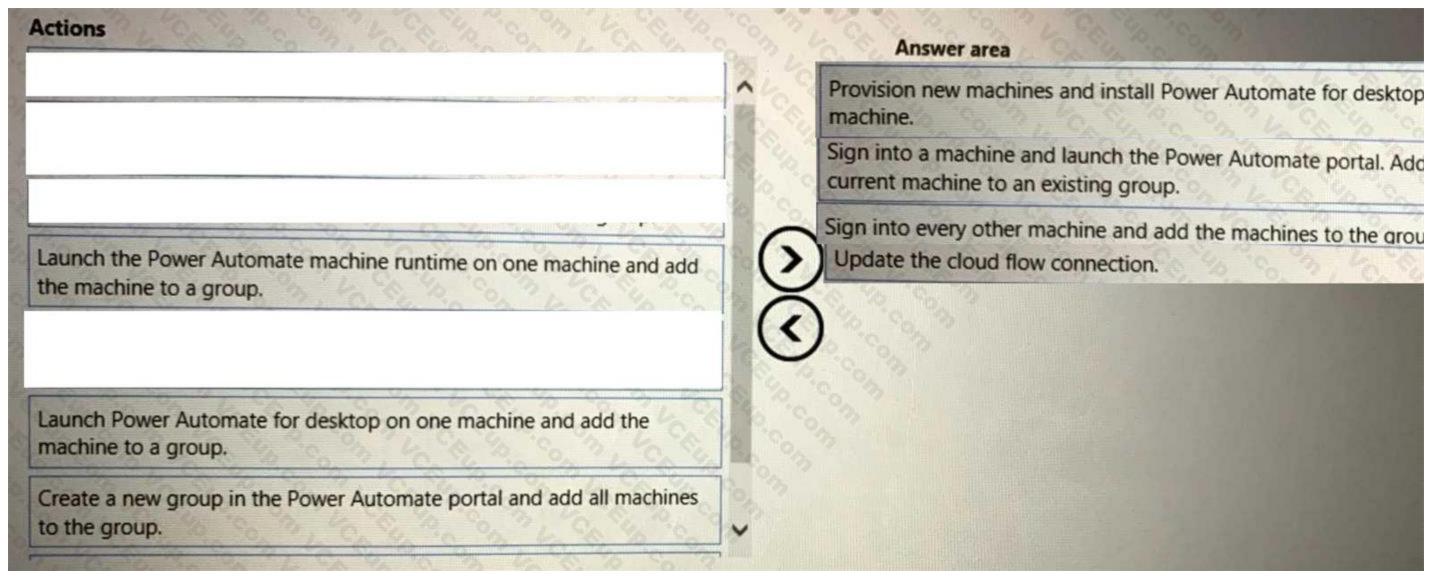

**Explanation:** 

### **QUESTION 21**

DRAG DROP

You are developing automation solutions for a company.

You plan to use Process advisor to gain a better understanding of business processes.

You need to select the process types to use to meet the company's requirements.

Which process types should you use? To answer, drag the appropriate process types to the correct requirements. Each process type may be used once, more than once, or not at all. You may need to drag the split bar between panes or scroll to view content.

NOTE: Each correct selection is worth one point.

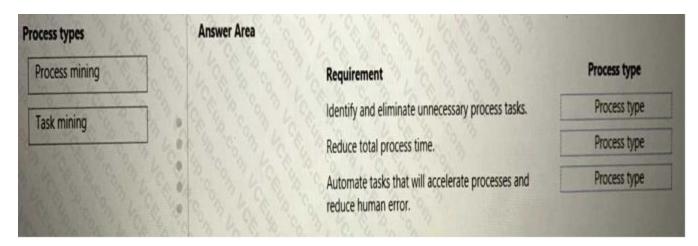

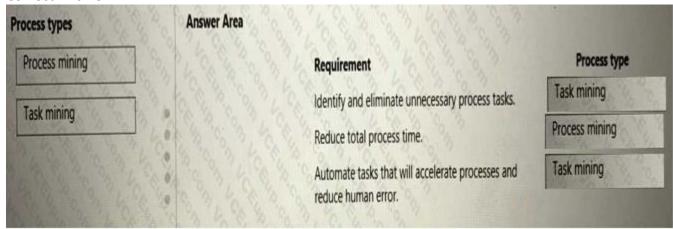

### Section:

### **Explanation:**

https://learn.microsoft.com/en-us/power-automate/process-advisor-overview

### **QUESTION 22**

DRAG DROP

You are preparing to create a cloud flow that queries data from a SharePoint list.

You must use different SharePoint lists for the test and production environments.

You need to configure the flow to select the correct SharePoint list for the environment where you deploy the flow. Which five actions should you perform in sequence? To answer, move the appropriate actions from the list of actions to the answer area and arrange them in the correct order.

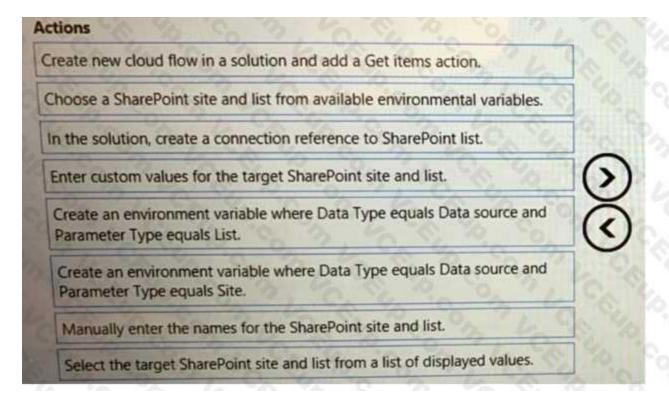

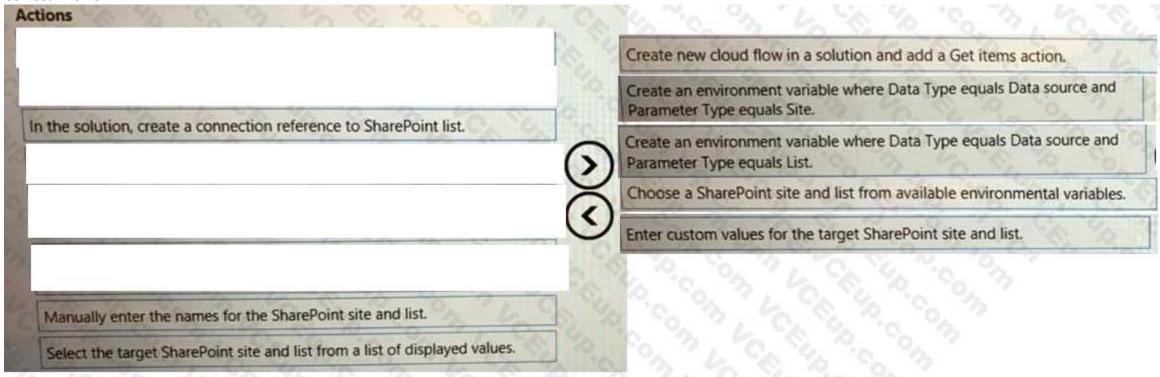

### Section:

### **Explanation:**

Create a new cloud flow in a solution and add a Get items action. In the solution, create an environment variable where Data Type equals Data source and Parameter Type equals Site. This will store the SharePoint site URL as a variable. In the solution, create another environment variable where Data Type equals Data source and Parameter Type equals List. This will store the SharePoint list name as a variable. Choose a SharePoint site and list from available environmental variables in the Get items action. You can use the parameters function to reference the variables by name. Enter custom values for the target SharePoint site and list in each environment where you deploy the flow. You can do this while importing the solution or by editing the environment variables.

### **QUESTION 23**

### **HOTSPOT**

You are developing automation solutions for a company.

You need to select the appropriate error handling action for the following scenarios. Which actions should you use? To answer, select the appropriate options in the answer are a. NOTE: Each correct selection is worth one point.

### **Hot Area:**

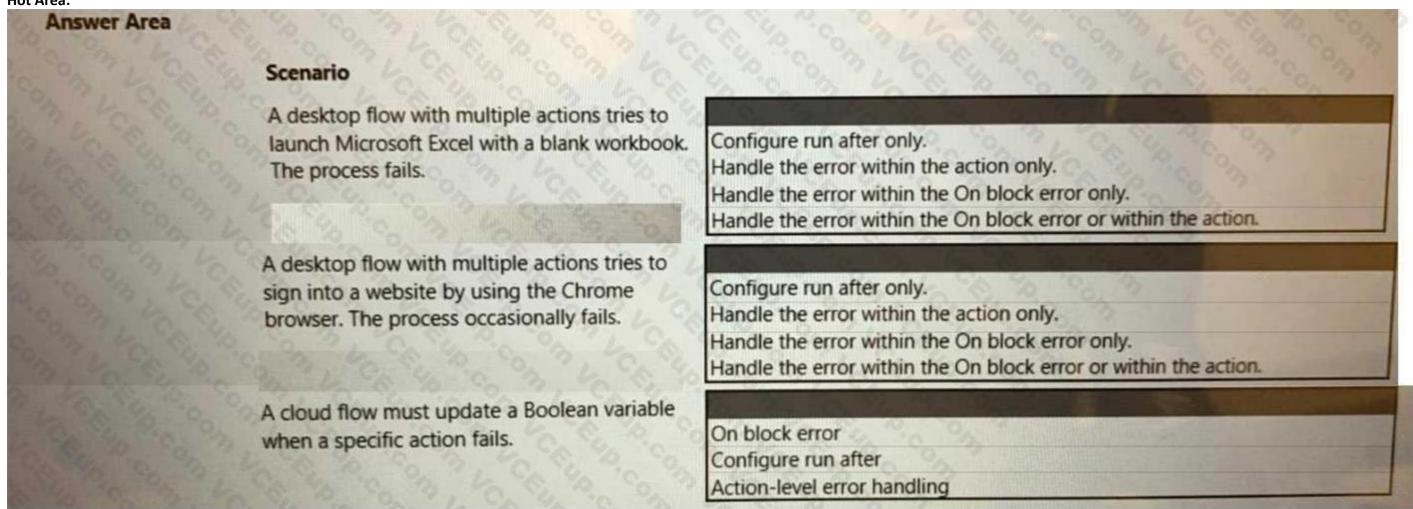

**Answer Area:** 

# **Answer Area** Scenario A desktop flow with multiple actions tries to Configure run after only. launch Microsoft Excel with a blank workbook. Handle the error within the action only. The process fails. Handle the error within the On block error only. Handle the error within the On block error or within the action. A desktop flow with multiple actions tries to Configure run after only. sign into a website by using the Chrome Handle the error within the action only. browser. The process occasionally fails. Handle the error within the On block error only. Handle the error within the On block error or within the action. A cloud flow must update a Boolean variable On block error when a specific action fails. Configure run after Action-level error handling

Section:

**Explanation:** 

### **QUESTION 24**

**HOTSPOT** 

You develop automation solutions for a company.

You need to implement actions to meet the company's requirements.

What should you do? To answer, select the appropriate options in the answer area.

NOTE: Each correct selection is worth one point.

Hot Area:

| Scenario                                                                                                    | Requirement                                                             | Action                                                           |
|----------------------------------------------------------------------------------------------------|-------------------------------------------------------------------------|------------------------------------------------------------------|
| You have a desktop flow that is currently in queue.                                                                                       | You must ensure that the flow is the next flow to run.                  | Move to the top Change the priority Cancel and resubmit the flow |
| You have a business-critical desktop flow that runs on a virtual machine. The virtual machine also handles multiple ad-hoc desktop flows. | You must ensure that the business-critical flow runs when it is needed. | Change the priority Move to the top Created a scheduled trigger  |

**Answer Area:** 

| Scenario                                               | Requirement                                             | Action                       |
|--------------------------------------------------------|---------------------------------------------------------|------------------------------|
| You have a desktop flow that is currently in queue.    | You must ensure that the flow is the next flow to run.  |                              |
| 180 COM 1 1 CK 10 COM 3 1 CK                           |                                                         | Move to the top              |
|                                                        |                                                         | Change the priority          |
|                                                        | 6. 60 7 CO 10 CO 10 10 10 10 10 10 10 10 10 10 10 10 10 | Cancel and resubmit the flow |
| You have a business-critical desktop flow that runs on | You must ensure that the business-critical flow runs    |                              |
| a virtual machine. The virtual machine also handles    | when it is needed.                                      | Change the priority          |

**Explanation:** 

## **QUESTION 25**

DRAG DROP

You create a solution within a Microsoft Power Platform environment. The environment includes all connections required for the solution. You need to create a connection reference for the flows. Which four actions should you perform in sequence? To answer, move the appropriate actions from the list of actions to the answer area and arrange them in the order.

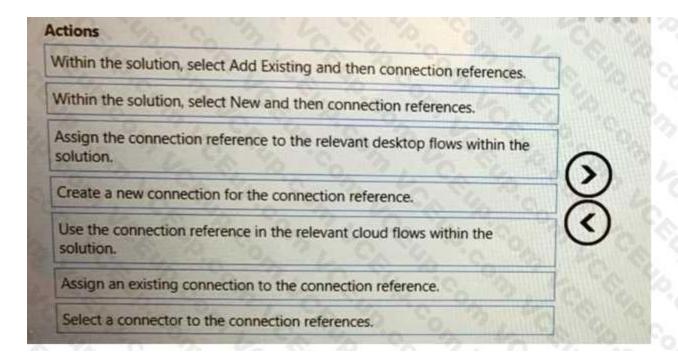

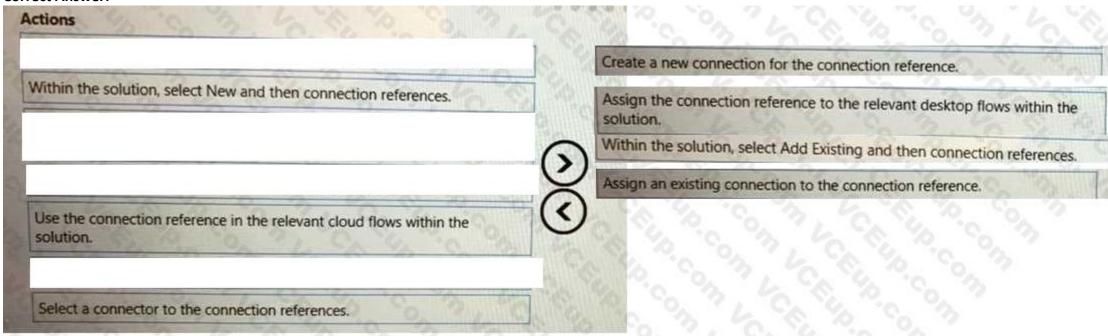

Section:

**Explanation:** 

### **QUESTION 26**

HOTSPOT

You create the following flows:

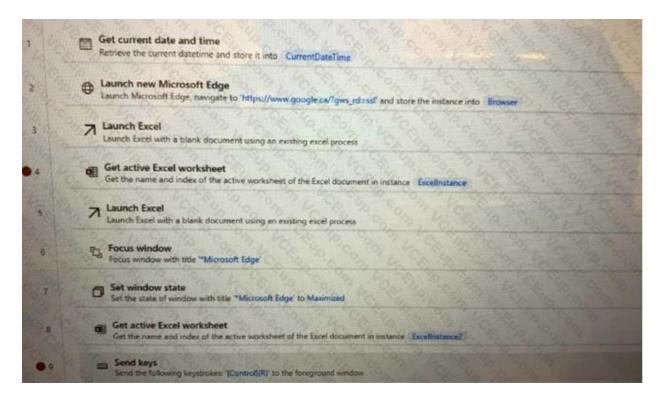

### **Hot Area:**

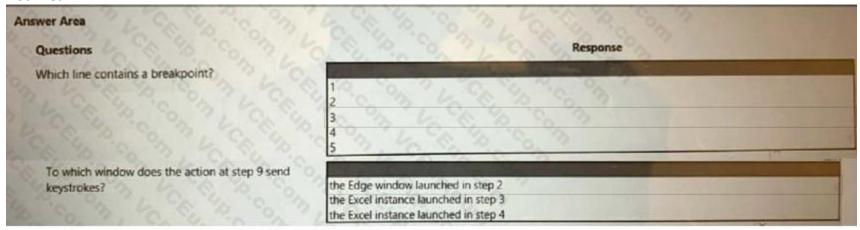

### **Answer Area:**

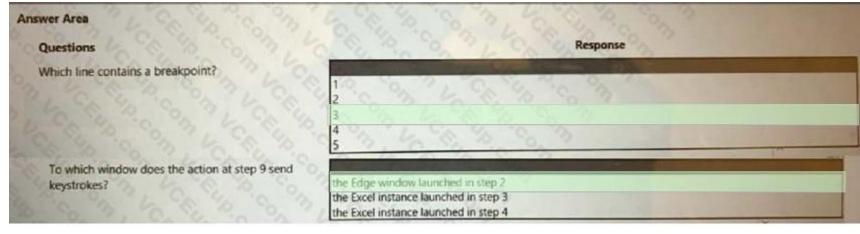

### Section:

**Explanation:** 

### **QUESTION 27**

DRAG DROP

You have a machine that runs an automation solution.

You need to move the machine to a different environment.

Which three actions should you perform in sequence? To answer, move the appropriate actions from the list of actions to the answer area and arrange them in the coned order.

### **Select and Place:**

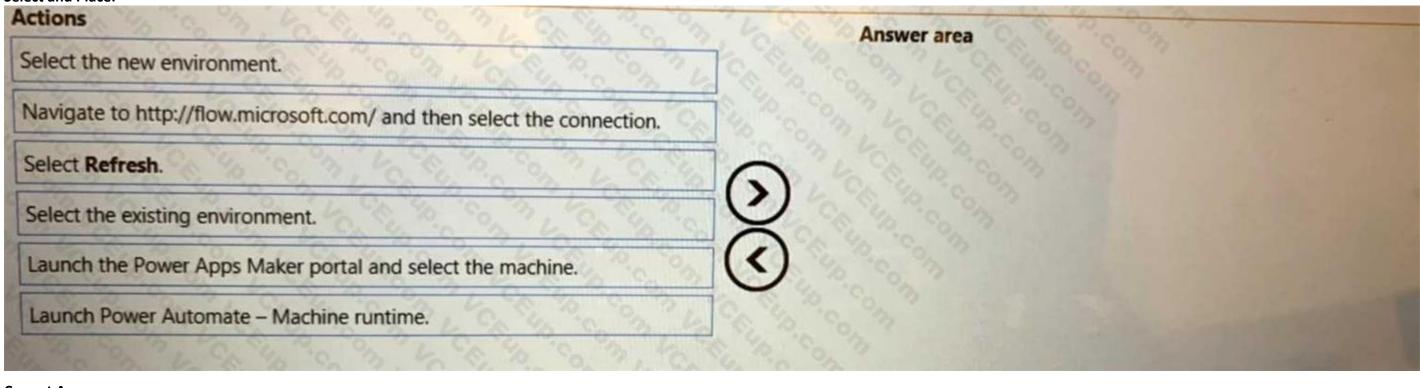

### **Correct Answer:**

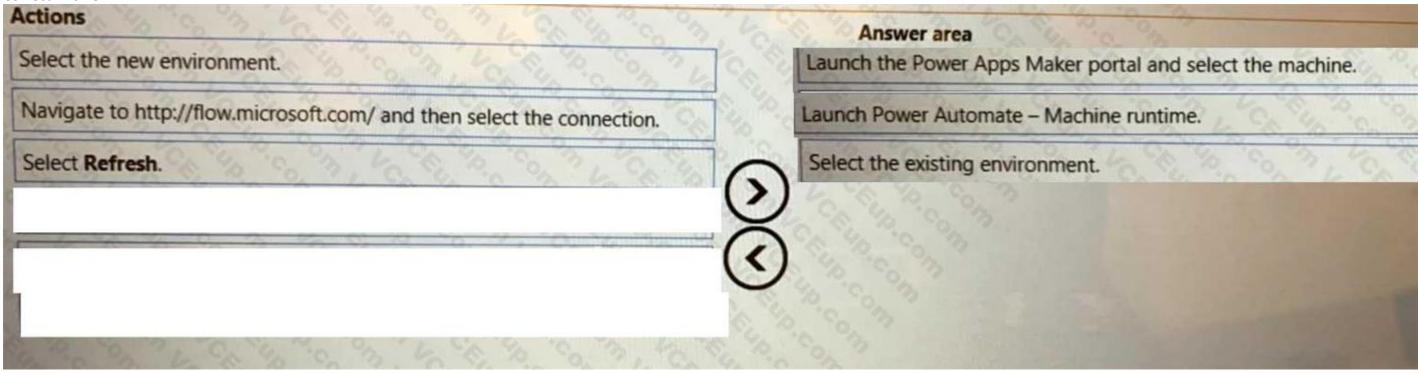

Section:

**Explanation:** 

### **QUESTION 28**

DRAG DROP

You are designing an automation that processes information from documents attached to emails.

You need to extract data from the attachments and insert the data into a custom Microsoft Dataverse table. Which five actions should you perform in sequence? To answer, move the appropriate actions from the list of actions to the answer

### **Select and Place:**

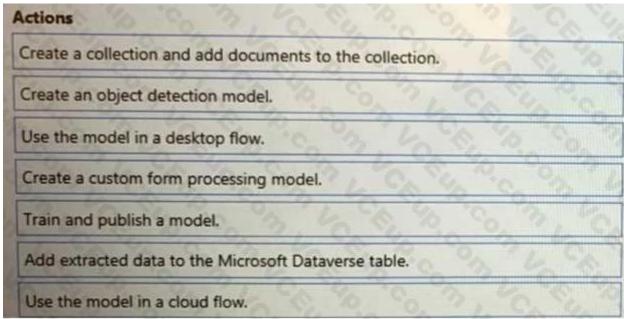

### **Correct Answer:**

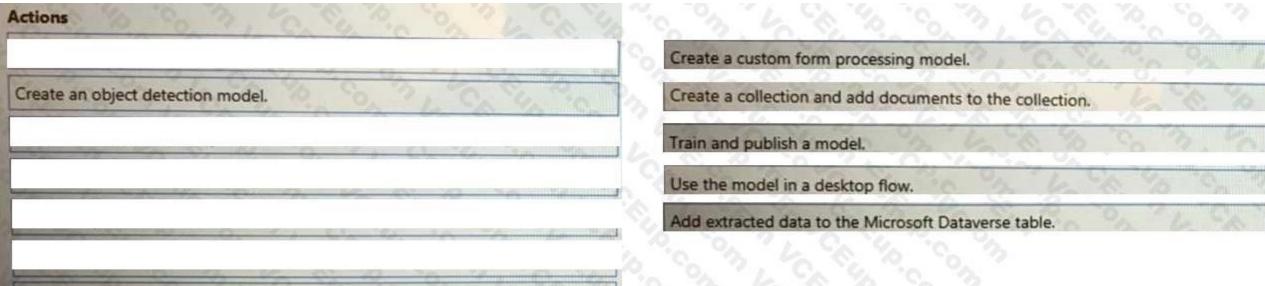

Section:

**Explanation:** 

Use the model in a cloud flow.

### **QUESTION 29**

DRAG DROP

A company plans to implement Al models to perform business processes.

You need to determine whether to use prebuilt or custom Al models.

Which type of model should you use for each scenario? To answer, drag the appropriate model types to the correct scenarios. Each model may be used once, more than once, or not at all. You may need to drag the split bar between panes or scroll to view content.

NOTE: Each correct selection is worth one point.

### **Select and Place:**

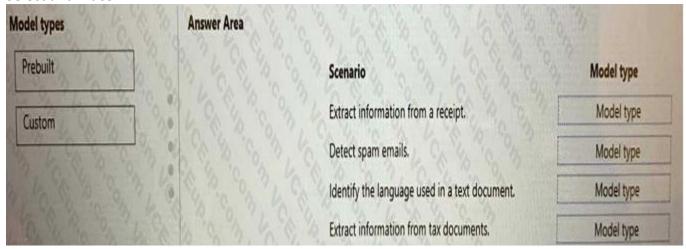

### **Correct Answer:**

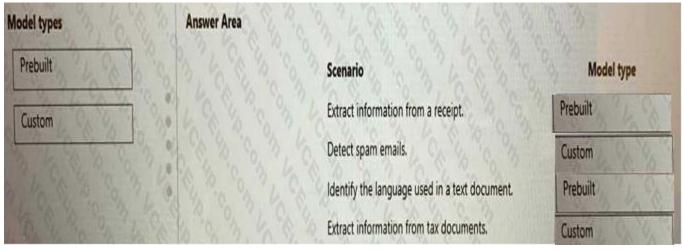

### Section:

**Explanation:** 

### **QUESTION 30**

DRAG DROP

You plan to implement a data loss prevention (DLP) policy for a production environment.

You need to define the policy.

Which four actions should you perform in sequence? To answer, move the appropriate actions from the list of actions to the answer area and arrange them in the correct order.

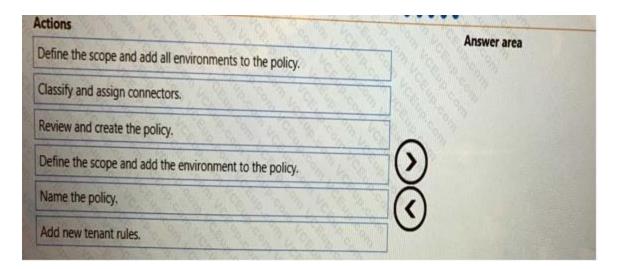

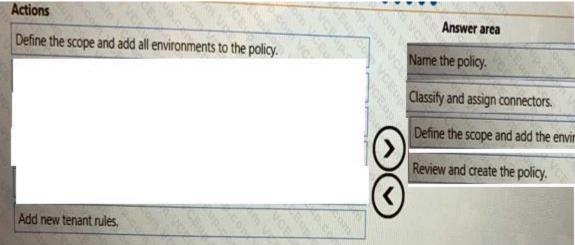

### Section:

**Explanation:** 

### **QUESTION 31**

HOTSPOT

You develop Power Automate flows for a company. You need to help users locate and run the flows. Where should you direct users to find the flows? To answer NOTE: Each correct selection is worth one point.

Hot Area:

# Requirement You select the Send a copy button from the flow portal to send the flow to a business user group. You select the Share button from the portal to share the flow with business users. You select the Share button from the portal to share the flow with business users. You select the Share button from the portal to share the flow with business users. The Solutions page the Shared with me tab of the My flows page the Shared with me tab of the My flows page the Shared with me tab of the Templates page

### **Answer Area:**

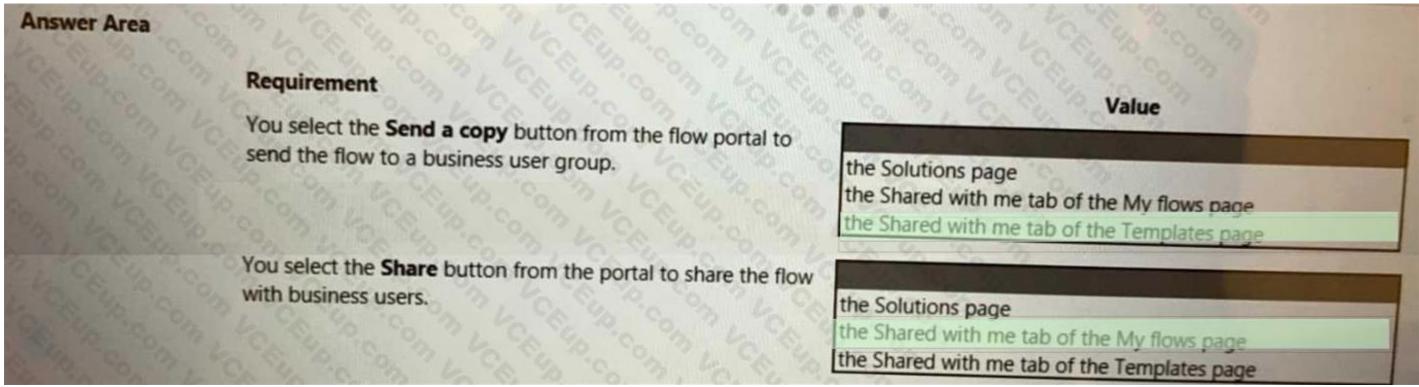

**Section:** 

**Explanation:** 

### **QUESTION 32**

**DRAG DROP** 

You develop a desktop flow for a company.

You need to ensure that another user can modify the flow.

Which three actions should you perform in sequence? To answer, move the appropriate actions from the order.

### **Select and Place:**

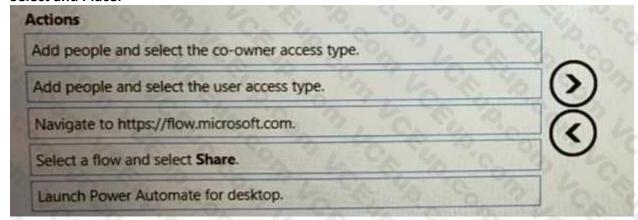

### **Correct Answer:**

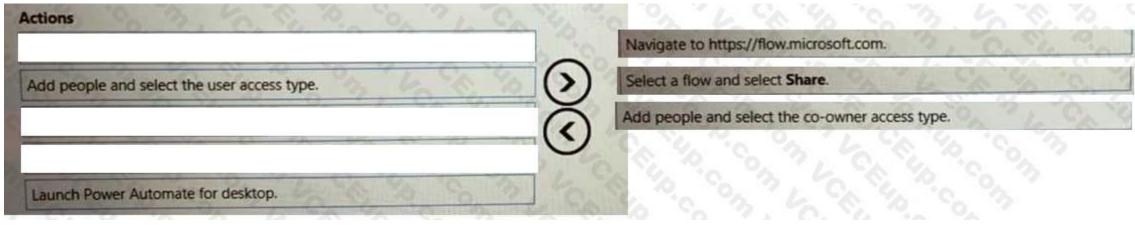

### Section:

**Explanation:** 

### **QUESTION 33**

DRAG DROP

A user is evaluating the capabilities of both process mining and task mining.

You need to determine when you should use process mining or task mining.

Which Process advisor capability should you use? To answer, drag the appropriate capabilities to the correct requirements. Each capability may be used once, more than once, or not at all. You may need to drag the split bar between panes or scroll to view content.

NOTE: Each correct selection is worth one point.

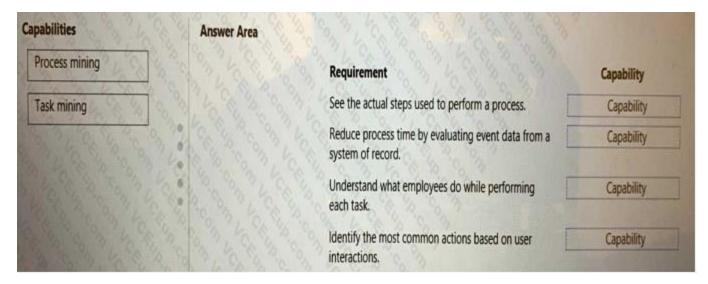

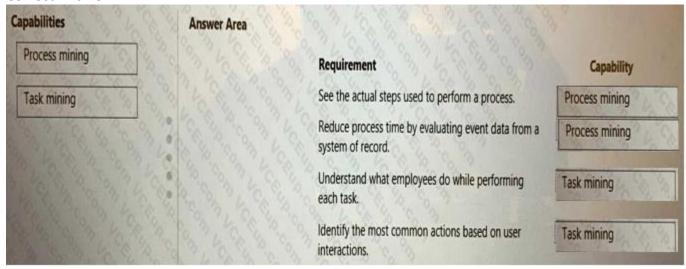

Section:

**Explanation:** 

### **QUESTION 34**

HOTSPOT

You create the following flow:

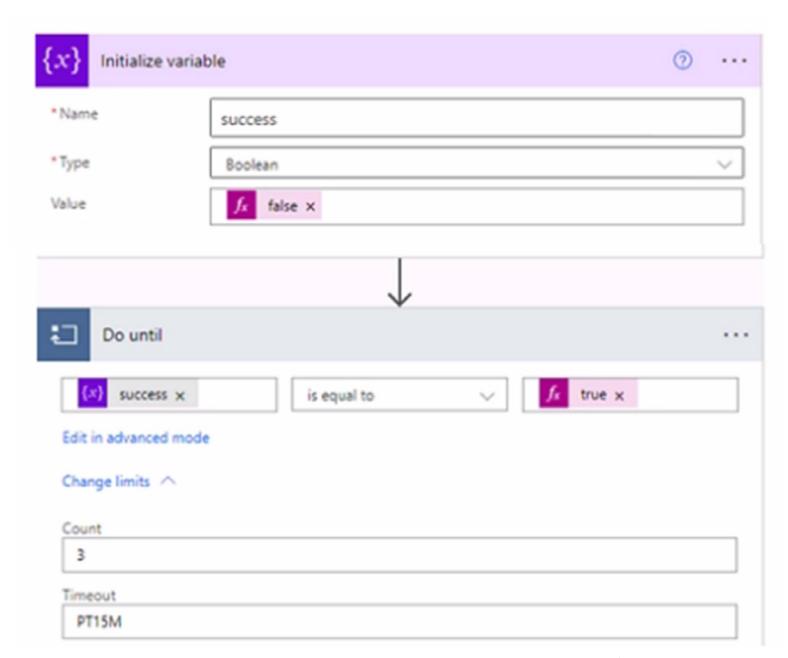

Use the drop-down menus to select the answer choice that completes each statement based on the information presented in the graphic. NOTE: Each correct selection is worth one point.

### Hot Area: Answer Area

# Questions What does the value 3 in the Count property represent? The do until action will retry up to three times if there are any failures. The do until actions must succeed three times before moving on to the next action. What does the value PT15M in the Timeout property represent? The do until will time out when it reaches 15 minutes. The do until must run for a minimum of 15 minutes. The do until will time out when it reaches 15 minutes. The do until will time out when it reaches 15 minutes.

### **Answer Area:**

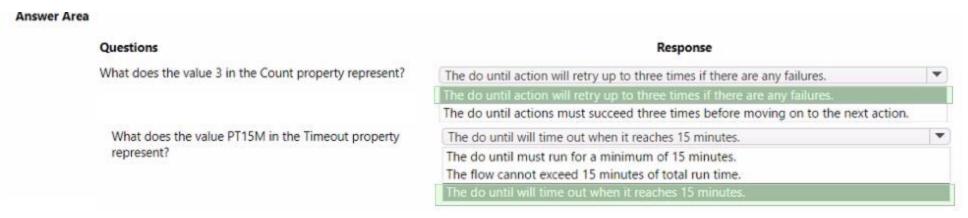

**Explanation:** 

### **QUESTION 35**

You are developing a power Automate desktop flow to process documentation. The flow has a variable bank account numbers.

Users are able to view bank account number while the flow is tested.

You need to ensure the bank account number are not visible in the flow.

What should you do?

- A. Mark variables produced as disabled.
- B. Mark the variable as sensitive.
- C. Turn on Secure input in a cloud flow.
- D. Change the external name.

**Correct Answer: C** 

Section:

### **QUESTION 36**

DRAG DROP

You are designing a desktop automation solution.

You must ensure that the automation includes error handling. The solution requires the following logic:

If an action fail in the automation, the flow must be redirected to a different flow.

If a group of action often fail, a specific procedure must occur.

You need to select the error handling method to use for each requirement.

Which error handling method or configuration should use select? To answer, the appropriate error handling method or configuration to the requirement. Each error handling method or configuration may be used once, or not at all.

You may need to drag the split bar between panes or scroll to view content.

Note: Each correct selection in worth one point.

### **Select and Place:**

| Error handling methods/configurations | Answer Area                                                     |                                     |
|---------------------------------------|-----------------------------------------------------------------|-------------------------------------|
| Implement block-level handling.       | Requirement                                                     | Error handling method/configuration |
| Retry the action.                     | If an action fails, redirect the flow to a different flow.      |                                     |
| Continue the flow run.                | If a group of actions often fails, a specific procedure must or | ccur.                               |
| Run a subflow.                        |                                                                 |                                     |

### **Correct Answer:**

| Error handling methods/configurations | Answer Area                                                         |                                     |
|---------------------------------------|---------------------------------------------------------------------|-------------------------------------|
|                                       | Requirement                                                         | Error handling method/configuration |
| Retry the action.                     | If an action fails, redirect the flow to a different flow.          | Run a subflow.                      |
| Continue the flow run.                | If a group of actions often fails, a specific procedure must occur. | Implement block-level handling.     |
| Continue the now run.                 | *                                                                   |                                     |
|                                       |                                                                     |                                     |

**Explanation:** 

### **QUESTION 37**

HOTSPOT

You are creating a custo A company uses activity logging to measure performance for invoice processing. Users report that the data analytics department takes too long to manually analyze data. The company requires an automatic process to speed up activity log analysis and provide insights. You need to select the Microsoft Power Platform feature to meet the company requirement. Which feature should you select?

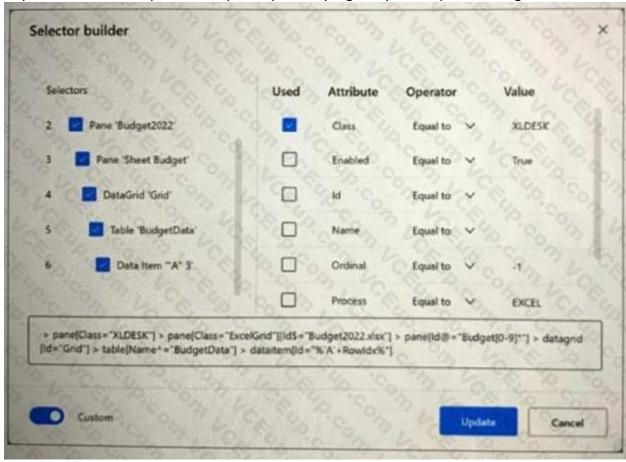

- A. Set the solution version.
- B. Create the environment
- C. Delete the solution.
- D. Apply the solution upgrade.
- E. Import the solution

Correct Answer: A, D, E

Section: